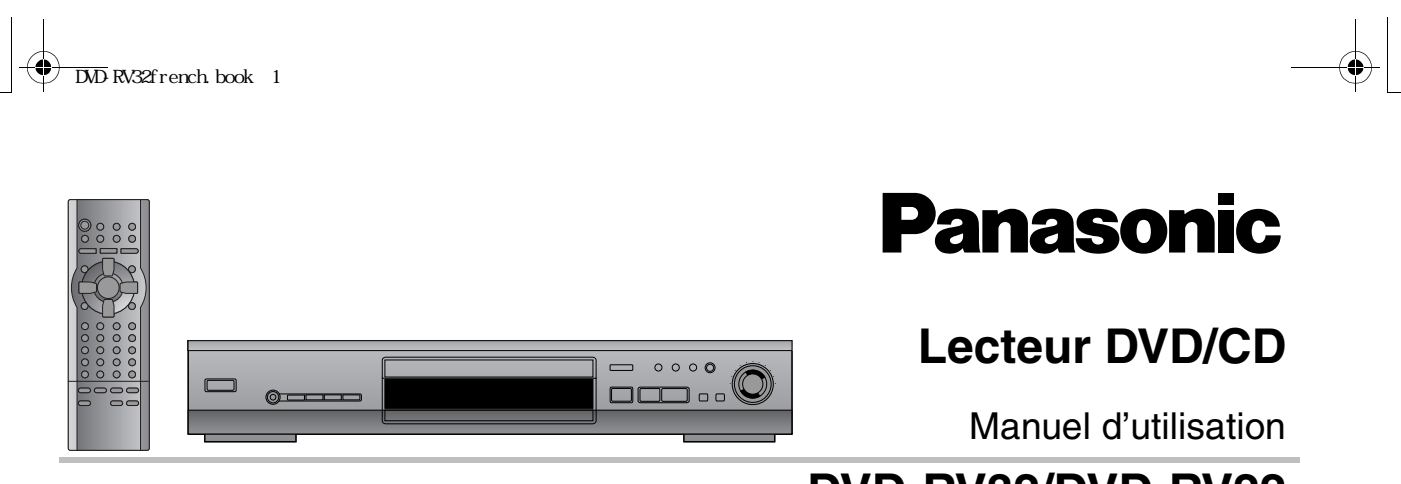

# Modèle **DVD-RV32/DVD-RV22**

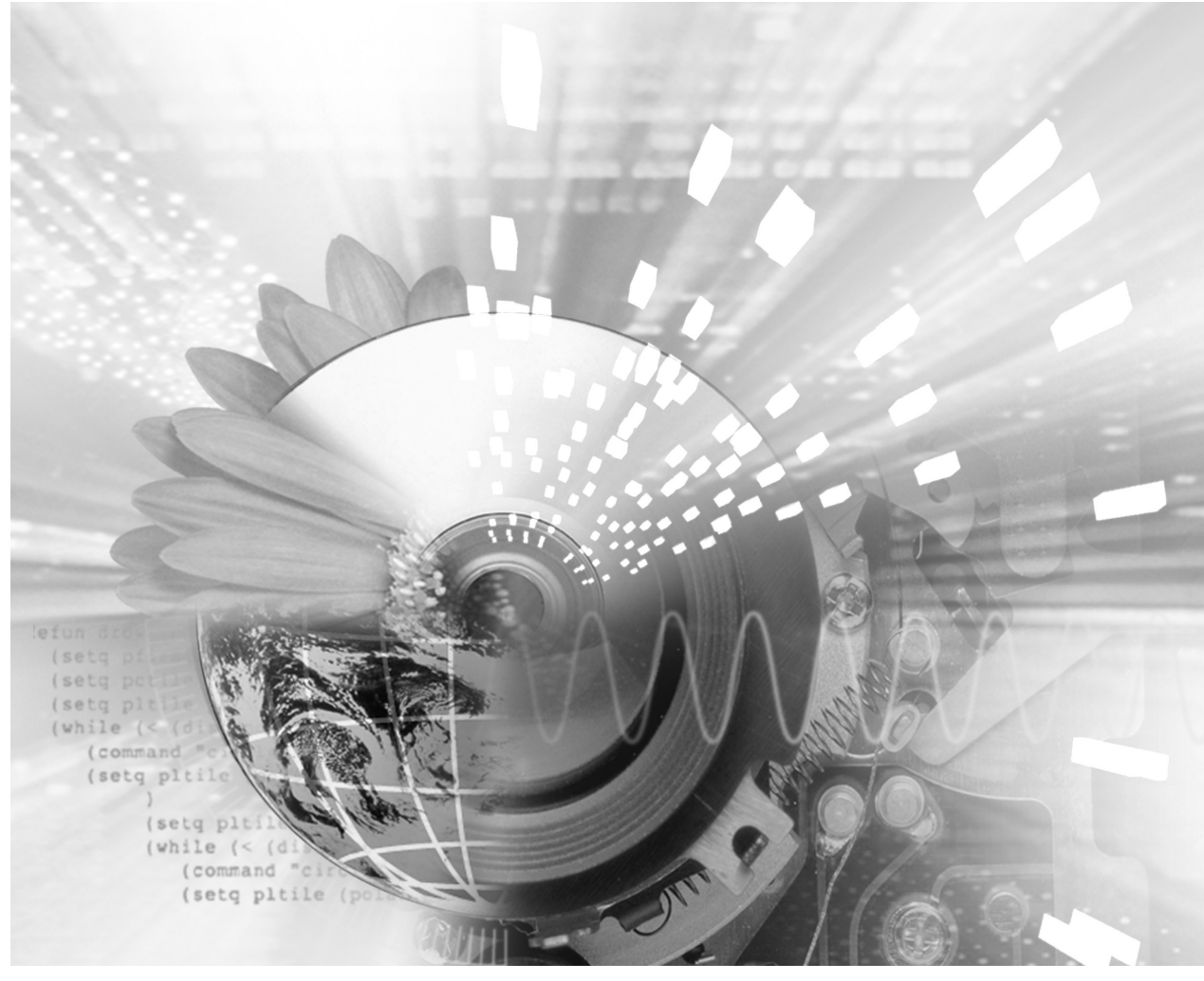

**Il est recommandé de lire attentivement le présent manuel avant d'utiliser l'appareil. Conserver ce manuel.**

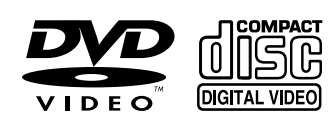

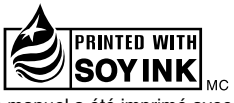

Ce manuel a été imprimé avec de l'encre à base de soja.

PC PP

# **Code régional pris en charge par ce lecteur**

Un code régional est attribué à tous les lecteurs et disques numériques selon la zone dans laquelle ils sont distribués. ≥Le code régional de ce lecteur est "**1**".

≥Ce lecteur accepte tous les disques auxquels est attribué le code régional "**1**" ou "**ALL**" (tous). **Exemple:**

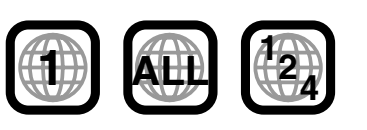

# **RQT6237-C**

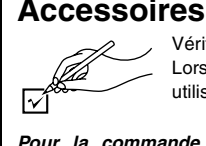

Vérifier les accessoires en les cochant. Lors de la commande de pièces de rechange, utiliser les numéros indiqués entre parenthèses.

**Pour la commande d'accessoires, contacter le magasin où l'appareil a été acheté.**

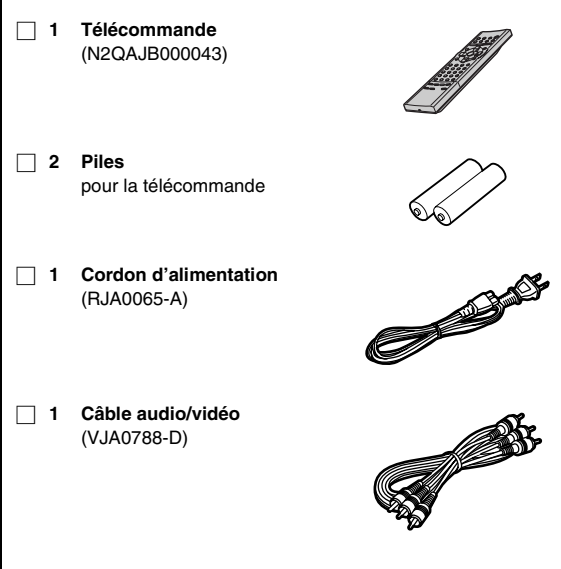

### [Nota]

Le cordon d'alimentation fourni ne doit être utilisé qu'avec cet appareil. Ne pas l'utiliser avec un autre appareil.

# **ATTENTION!**

**CET APPAREIL EST DOTÉ D'UN LECTEUR AU LASER. L'UTILISATION DE COMMANDES OU LE RECOURS À DES RÉGLAGES AUTRES QUE CEUX INDIQUÉS DANS CE MANUEL PEUVENT PRÉSENTER DES RISQUES D'EXPOSITION À DES RADIATIONS.**

**NE PAS OUVRIR LE BOÎTIER. TOUTE RÉPARATION DOIT ÊTRE FAITE PAR UN PERSONNEL QUALIFIÉ ET NON PAR L'USAGER.**

### **MISE EN GARDE:**

**AFIN DE PRÉVENIR TOUT RISQUE D'INCENDIE OU DE CHOCS ÉLECTRIQUES, AINSI QUE TOUT DOMMAGE À L'APPAREIL, NE PAS L'EXPOSER À LA PLUIE, À DES ÉCLABOUSSURES OU À UNE HUMIDITÉ EXCESSIVE. ÉVITER ÉGALEMENT DE PLACER DES CONTENANTS AVEC DU LIQUIDE, TEL UN VASE, SUR L'APPAREIL.**

### **ATTENTION:**

RQT6237

**ROT623** 

**POUR ÉVITER LES CHOCS ÉLECTRIQUES, INTRODUIRE LA LAME LA PLUS LARGE DE LA FICHE DANS LA BORNE CORRESPONDANTE DE LA PRISE ET POUSSER JUSQU'AU FOND.**

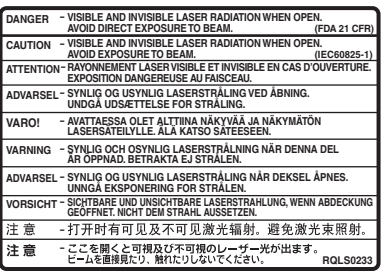

(Intérieur de l'appareil)

# *Cher client*

Nous vous remercions d'avoir arrêté votre choix sur cet appareil. Pour en tirer un rendement optimal, lire attentivement le présent manuel.

**Ce manuel d'utilisation convient aux modèles DVD-RV32 et DVD-RV22.**

**Les instructions du présent manuel font référence à la télécommande. Toutefois, les fonctions peuvent être activées au moyen des touches de l'appareil identiques à celles de la télécommande.**

DVD-RV32]: Identifie les caractéristiques particulières au seul modèle DVD-RV32.

[DVD-RV22]: Modèle DVD-RV22 seulement.

# **Table des matières**

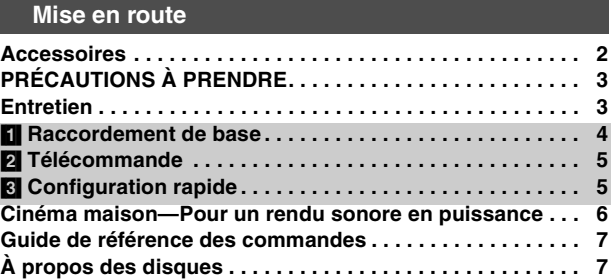

### **Fonctions de base**

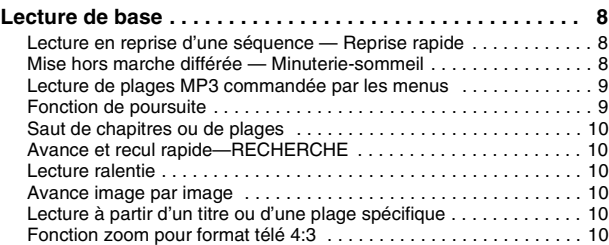

### **Fonctions évoluées**

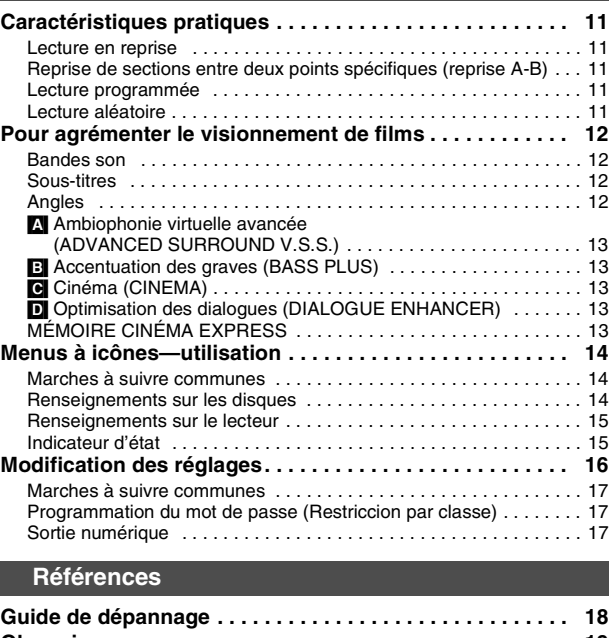

# **Glossaire. . . . . . . . . . . . . . . . . . . . . . . . . . . . . . . . . . . . . . . . 19 Spécifications. . . . . . . . . . . . . . . . . . . . . . . . . . . . . . . . . Endos Service après-vente . . . . . . . . . . . . . . . . . . . . . . . . . . . . Endos**

# **Mise en route** 2 **Mise en route**

# **PRÉCAUTIONS À PRENDRE**

Avant d'utiliser l'appareil, lire attentivement le présent manuel. Porter une attention toute particulière aux avis inscrits sur l'appareil et aux instructions décrites ci-dessous. Conserver ce manuel pour référence ultérieure.

### **Mesures de sécurité**

- **1. Alimentation**—Ne brancher cet appareil que dans une prise de courant du type décrit dans le présent manuel ou tel qu'indiqué sur l'appareil.
- **2. Polarisation**—Cet appareil est équipé d'une fiche polarisée (fiche avec une lame plus large que l'autre). Ce type de fiche, conçu pour assurer une protection accrue, ne peut être inséré dans la prise que dans un sens. Si la fiche ne peut être insérée dans la prise, en inverser le sens. Si la fiche ne peut toujours être insérée, communiquer avec un électricien pour remplacer la prise de courant. Ne pas tenter de contourner cette mesure de sécurité.
- **3. Protection du cordon d'alimentation**—Le cordon secteur doit être placé de manière qu'il ne soit pas piétiné ou écrasé par des objets. Ne jamais toucher à un cordon d'alimentation les mains mouillées et toujours tenir la fiche et non le cordon pour le brancher ou le débrancher.
- **4. Surcharge**—Éviter de surcharger les prises de courant et les rallonges, car cela pourrait causer un incendie ou des chocs électriques.
- **5. Après usage**—Après usage, toujours couper le contact sur l'appareil. En cas de non utilisation prolongée, débrancher le cordon d'alimentation de la prise de courant.
- **6. Utilisation d'accessoires**—N'utiliser que les accessoires recommandés par le manufacturier afin d'éviter tout risque de dommage.

### **Installation**

### **Emplacement**

- **1. Aération**—Placer l'appareil dans un endroit où il n'existe aucun obstacle à sa ventilation. Ne pas l'installer dans un endroit clos telle une étagère ou un meuble. Laisser un jeu d'au moins 10 cm (4 po) entre toute surface et l'arrière de l'appareil. Afin de prévenir le risque d'incendie ou de chocs électriques dû à la surchauffe, veiller à ce que ni rideaux ni d'autres matières n'obstruent les évents d'aération de l'appareil.
- **2. Objets divers**—Éviter qu'un objet tombe dans l'appareil ou qu'un liquide y soit déversé. Protéger l'appareil contre la fumée, la poussière, les vibrations et les chocs.
- **3. Champ magnétique**—Éloigner le lecteur de tout appareil générant un puissant champ magnétique.
- **4. Empilage**—Ne rien placer sur l'appareil.
- **5. Surface**—Placer l'appareil sur une surface plane et de niveau.
- **6. Baies et supports**—Ne placer l'appareil que dans une baie ou sur un support recommandé par le fabricant. Au besoin, déplacer la baie ou le support avec le plus grand soin. Un arrêt brusque, l'application d'une force excessive ou le déplacement sur une surface inégale pourrait causer le renversement de la baie ou du support.

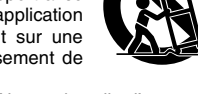

7. Installation sur un mur ou au plafond—Ne pas installer l'appareil à un mur ou sur un plafond à moins que cela ne soit explicitement indiqué dans le manuel d'utilisation.

### **Environnement**

- **1. Eau et humidité**—Ne pas utiliser cet appareil dans un endroit où il risquerait d'être mouillé (près d'une baignoire, d'un lavabo, d'une piscine). Éviter également les endroits humides.
- **2. Chaleur**—Éloigner l'appareil de toute source de chaleur telle que radiateurs et autres éléments de chauffage. Ne pas le placer dans un endroit où la température est inférieure à 5 °C (41 °F) ou supérieure à 35 °C (95 °F).

### **Entretien**

(Voir ci-contre pour plus de détails.)

Débrancher l'appareil avant d'effectuer tout entretien.

Nettoyer le coffret avec un linge doux et humide.

N'utiliser ni tampon, ni nettoyant abrasif, ni solvant d'aucune sorte.

### **Service après-vente**

- **1. En cas de dommage**—Confier l'appareil à un technicien qualifié dans les cas suivants:
	- (a) lorsque le cordon d'alimentation ou sa fiche a été endommagé; (b) lorsqu'un objet est tombé dans l'appareil ou si ce dernier a été
	- mouillé; (c) lorsque l'appareil a été exposé à la pluie;
	- (d) lorsque l'appareil semble ne pas fonctionner normalement ou que son rendement laisse à désirer;
	- (e) lorsque l'appareil a subi un choc violent ou que son coffret a été endommagé.
- **2. Réparation**—Ne faire aucun réglage ni ajustement autres que ceux décrits dans le présent manuel. Confier toute réparation à un centre de service Panasonic agréé.
- **3. Pièces de rechange**—S'assurer que le technicien utilise des pièces de rechange recommandées par le fabricant ou dont les caractéristiques sont les mêmes. L'utilisation de pièces de rechange non autorisées peut causer un incendie, des chocs électriques ou d'autres dangers
- **4. Vérification de sécurité**—Demander au technicien qui a réparé l'appareil de soumettre ce dernier à des vérifications pour s'assurer qu'il peut être utilisé en toute sécurité.

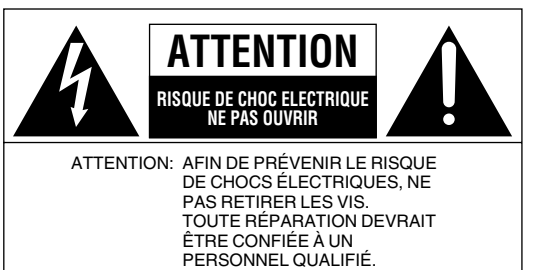

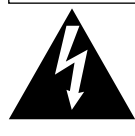

Le symbole de l'éclair dans un triangle équilatéral indique la présence d'une tension suffisamment élevée pour engendrer un risque de chocs électriques.

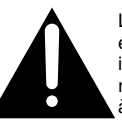

Le point d'exclamation dans un triangle équilatéral indique que le manuel d'utilisation inclus avec l'appareil contient d'importantes recommandations quant au fonctionnement et à l'entretien de ce dernier.

### **Homologation:**

DATE D'ACHAT **DÉTAILLANT \_\_\_\_\_\_\_\_\_\_\_\_\_\_\_\_\_\_\_\_\_\_\_\_\_\_\_\_\_\_\_\_\_\_\_\_\_\_\_\_\_\_\_ ADRESSE DU DÉTAILLANT \_\_\_\_\_\_\_\_\_\_\_\_\_\_\_\_\_\_\_\_\_\_\_\_\_\_\_\_\_\_\_ \_\_\_\_\_\_\_\_\_\_\_\_\_\_\_\_\_\_\_\_\_\_\_\_\_\_\_\_\_\_\_\_\_\_\_\_\_\_\_\_\_\_\_\_\_\_\_\_\_\_\_\_\_\_\_**

**NO DE TÉLÉPHONE \_\_\_\_\_\_\_\_\_\_\_\_\_\_\_\_\_\_\_\_\_\_\_\_\_\_\_\_\_\_\_\_\_\_\_\_\_\_**

Il est recommandé de noter, dans l'espace prévu ci-dessous, le numéro de modèle et le numéro de série inscrits à l'arrière, ou sous le fond de l'appareil, et de conserver ce manuel pour référence ultérieure.

NUMÉRO DE MODÈLE NUMÉRO DE SÉRIE

**Ne pas mettre le lecteur sur un amplificateur ni sur tout autre appareil qui risque de chauffer.**

La chaleur peut endommager irrémédiablement le lecteur.

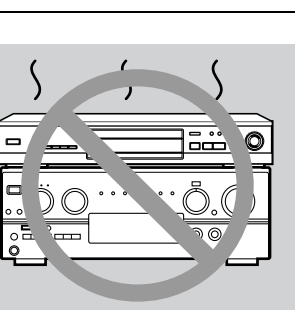

## **Entretien**

### **Nettoyer le coffret avec un linge doux et humide.**

- ≥Ne jamais utiliser d'alcool, diluant pour peinture ni de benzène pour net-6237 RQT6237 toyer l'appareil.
- ≥Avant d'utiliser un chiffon traité chimiquement, lire attentivement les directives sur l'emballage du chiffon.

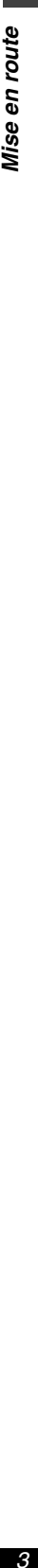

# [1] **Raccordement de base**

La présente section explique comment connecter l'appareil à un téléviseur de manière que le son soit reproduit sur les haut-parleurs du téléviseur. Pour tirer plein profit de la puissance audio à 5.1 canaux que l'on trouve sur certains DVD, il est recommandé de raccorder un amplificateur et six enceintes acoustiques (➡ page 6).

### **Préparatifs**

≥Débrancher le cordon d'alimentation.

≥Se reporter au manuel afférent au téléviseur.

### **Raccorder le lecteur directement au téléviseur.**

Si le lecteur est relié au téléviseur par l'intermédiaire d'un magnétoscope, la lecture pourrait ne pas être de bonne qualité à cause de la protection anti-piratage. Il est donc fortement recommandé de ne pas faire ce branchement par le biais d'un magnétoscope.

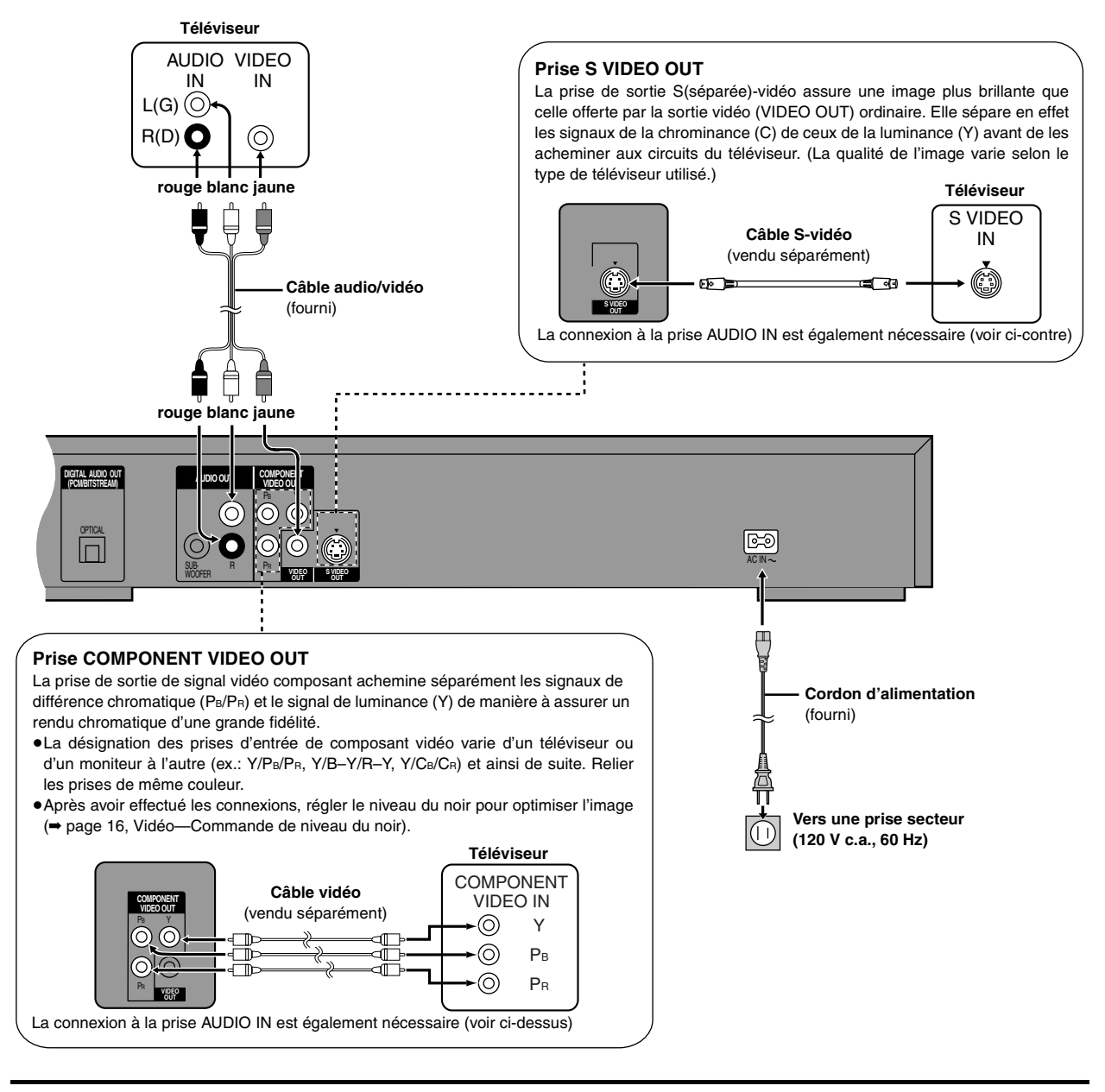

### **Conservation de l'énergie**

RQT6237

ГQ

Cet appareil consomme une petite quantité d'énergie même lorsqu'il est hors marche (environ 2 W). Pour économiser l'énergie lorsque l'appareil n'est pas utilisé pendant une période prolongée, débrancher le cordon d'alimentation.

 $\overline{\text{DD}}$  RV32french.book 5

# [2] **Télécommande**

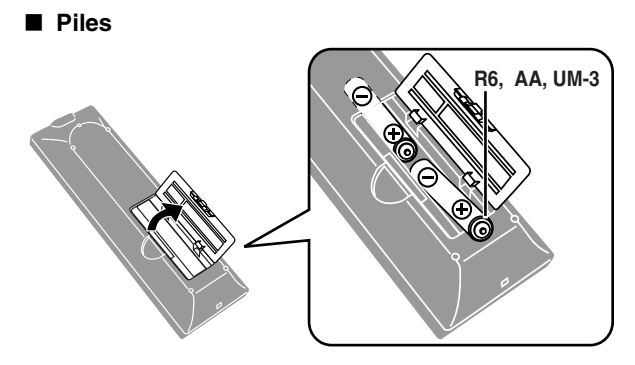

- $\bullet$ S'assurer de respecter la polarité (+, -).
- ≥Ne pas utiliser de piles rechargeables.

# [3] **Configuration rapide**

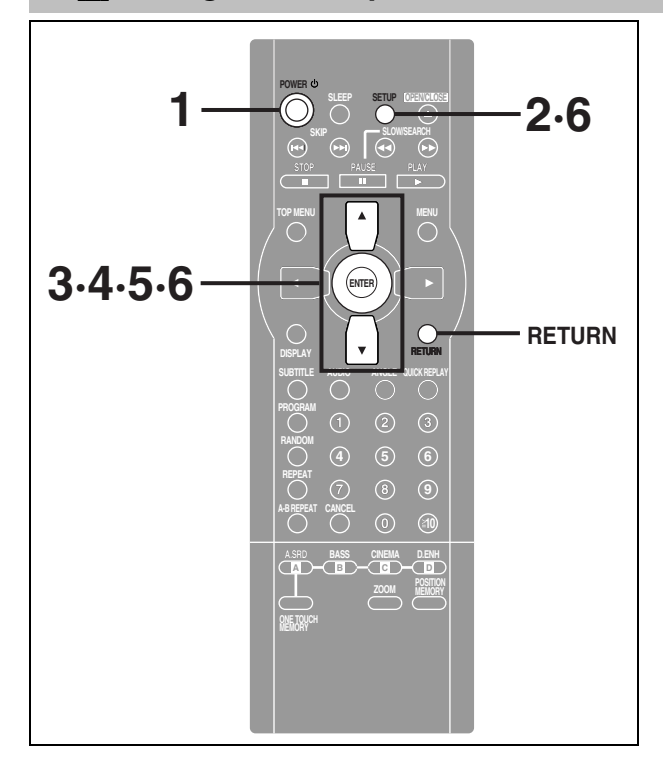

### **Télécommande seulement**

**L'écran de CONFIGURATION RAPIDE** s'affiche lors de la pression sur la touche [SETUP] au moment de la mise en marche initiale de l'appareil pour permettre de faire le paramétrage requis.

### **Préparatifs**

Mettre le téléviseur en marche. Mettre le mode d'entrée vidéo sur le téléviseur selon le type de connexion effectué.

### **Ne pas:**

≥utiliser ensemble des piles neuves et usées.

- ≥utiliser ensemble des piles de types différents.
- ≥exposer les piles à la chaleur ou à la flamme.
- démonter ou court-circuiter les piles.
- ≥tenter de recharger des piles alcalines ou au manganèse.

≥utiliser des piles dont la gaine a été enlevée ou est endommagée. Un traitement inapproprié des piles peut entraîner une fuite de l'électrolyte susceptible d'endommager les objets avec lesquels elle entrerait en contact et de provoquer un incendie.

Retirer les piles de la télécommande si celle-ci ne doit pas être utilisée pendant une longue période. Ranger les piles dans un endroit sombre et frais.

### ∫ **Utilisation**

Orienter la télécommande directement vers le capteur de signal, en prenant soin d'éviter les obstacles, à une distance maximum de 7 m (23 pi).

- **1 Appuyer sur [POWER** Í**] pour établir le contact.**
- **2 Appuyer sur [SETUP] pour appeler l'affichage de l'écran de configuration rapide**.

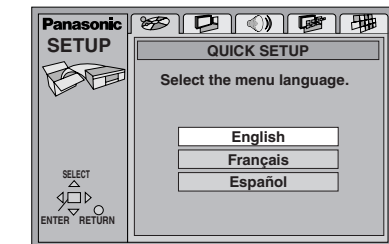

- **3 Appuyer sur [**3**,** 4**] pour sélectionner la langue du menu, puis appuyer sur [ENTER].**
- **4 Appuyer sur [**3**,** 4**] pour sélectionner "Oui" et continuer, puis appuyer sur [ENTER].**
- **5 Appuyer sur [**3**,** 4**] pour sélectionner la rubrique, puis appuyer sur [ENTER].**
	- ≥La langue audio (se reporter à la page 16)
	- ≥La langue des sous-titres (se reporter à la page 16)
	- ≥Image télé (voir ci-dessous)
- **6 Appuyer sur [ENTER] puis sur [SETUP] pour quitter le mode de paramétrage.**

**Pour rappeler le menu précédent** Appuyer sur [RETURN].

### ∫ **Image télé**

Sélectionner "4:3" (ordinaire) ou "16:9" (grand écran) en fonction de l'écran du téléviseur.

Si un téléviseur ordinaire au format 4:3 est utilisé, il est également possible de sélectionner l'apparence de l'image vidéo (➡ page 16, Vidéo— Image télé).

### ≥**4:3 Pan&Scan** (Panoramique et balayage) (par défaut)

Si elle a été enregistrée sur le disque, la version au format panoramique et balayage (les images au format grand écran sont adaptées au format d'un écran ordinaire) de l'enregistrement vidéo est automatiquement sélectionnée.

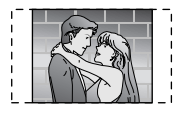

≥**4:3 Letterbox** (Boîte aux lettres)

Si elle a été enregistrée sur le disque, la version au format boîte aux lettres (les images au format grand écran s'affichent avec une bande noire en haut et en bas) de l'enregistrement vidéo est automatiquement sélectionnée.

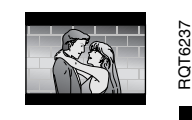

# **Cinéma maison—Pour un rendu sonore en puissance**

Ce modèle peut prendre en charge des signaux Dolby Digital, mais sur 2 canaux seulement. Ce modèle n'incorpore pas un décodeur DTS. Le lecteur doit être raccordé à un appareil intégrant un décodeur Dolby Digital ou décodeur DTS pour obtenir un véritable effet ambiophonique.

### [Nota]

≥Les connexions décrites ci-dessus ne sont données qu'à titre d'exemples.

- ≥Sauf indication contraire, tous les appareils périphériques et les câbles sont vendus séparément.
- ≥Avant de faire les connexions, mettre tous les appareils hors tension et lire leur manuel d'utilisation.

Connexion numérique **Connexion analogique Rendu ambiophonique, 5.1 canaux Rendu stéréo ou Dolby Pro Logic** Connecter à un amplificateur avec décodeur intégré ou à un amplificateur et à un Connecter à un amplificateur ou autre appareil analogique. décodeur séparés. ≥Modifier les paramètres de la sortie numérique en fonction du décodeur utilisé **Amplificateur ou**   $($   $\Rightarrow$  page 17). **appareil analogique** – Décodeur Dolby Digital: paramètre "Dolby Digital" à "Bitstream" – Décodeur DTS: paramètre "DTS Digital Surround" à "Bitstream" r Nota Il n'est pas possible d'utiliser des décodeurs DTS Digital Surround ne pouvant prendre les disques DVD en charge. **Rendu stéréo ou Dolby Pro Logic** AUX IN **Câble audio** Connecter à un amplificateur ou autre appareil numérique.  $L(G)$ L ≥Se reporter à la section "Sortie numérique", puis sélectionner les paramètres "PCM" et "Non" (➡ page 17).  $\left( \right)$ **Amplificateur avec décodeur intégré ou amplificateur numérique**  $R(D)$ R Ŏ.C Ö  $\cap$  $\overline{\circ\circ\circ}$ **Enceintes acoustiques** OPTICAL IN Insérer à fond avec Avec au moins trois enceintes (possibice côté vers le haut. **DIGITAL AUDIO OUT AUDIO OUT COMPON** |ଭ **(PCM/BITSTREAM) VIDEO O** lité de six), il est possible d'obtenir un  $L \rightarrow P$ ◯ rendu ambiophonique. o Exemple: Six enceintes OPTICAL OPTICAL Ō  $\Box$ **Câble audionumérique optique**  $\mathsf{S}\mathsf{U}$ ER PR WU FER Ne pas trop plier le câble lors du raccordement. **Connexion d'une enceinte d'extrêmes-graves avec amplificateur** Pour obtenir un rendu plus puissant en basse fréquence, raccorder une enceinte d'extrêmes-graves avec amplificateur intégré. ≥Placer l'enceinte d'extrêmes-graves le plus près possible de l'enceinte de canal centre. SUB-≥Activer la fonction d'accentuation des graves pour augmenter le rendu de l'enceinte d'extrêmes-graves (➡ page 13). WOOFER ≥Régler le volume sur l'enceinte d'extrêmes-graves au niveau voulu. **Câble audio Vers la prise d'entrée de l'enceinte d'extrêmes-graves**

### ∫ **Enregistrement sur enregistreur numérique ou magnétophone à cassette** ≥**Enregistrement numérique** ≥**Enregistrement analogique**

Il est possible d'enregistrer le signal numérique directement sur un appareil d'enregistrement numérique.

Le signal des disques DVD sera automatiquement converti au format PCM linéaire 48 kHz/16 bits.

Vérifier que les conditions suivantes sont satisfaites:

≥L'équipement enregistreur est en mesure de prendre en charge une fréquence d'échantillonnage de 48 kHz.

**Pour effectuer un enregistrement numérique**

- 1. Connecter l'équipement enregistreur au lecteur au moyen d'un câble audionumérique optique (→ **A**] ci-dessus).
- 2. Pour un enregistrement sur un disque DVD, effectuer les paramétrages suivants:

Ambiophonie virtuelle avancée V.S.S.: OFF (Désactivée) (➡ page 13) Conv.-abaissement PCM: PCM (➡ page 17) Dolby Digital: PCM (➡ page 17)

DTS Digital Surround: Non (➡ page 17)

RQT6237

RQT623

### Il est possible de faire des enregistrements sur un enregistreur numérique ou un magnétophone à cassette. Si une connexion analogique est utilisée, il est possible de faire des enregistrements sans la distorsion produite par le dispositif anti-piratage.

### **Pour effectuer un enregistrement analogique**

Connecter l'équipement enregistreur au moyen d'un câble audio  $\mapsto$  **B** ci-dessus).

**Mise en route** 6 **Mise en route**

 $\overline{\text{DD}}$  RV32french.book 7

# **Guide de référence des commandes**

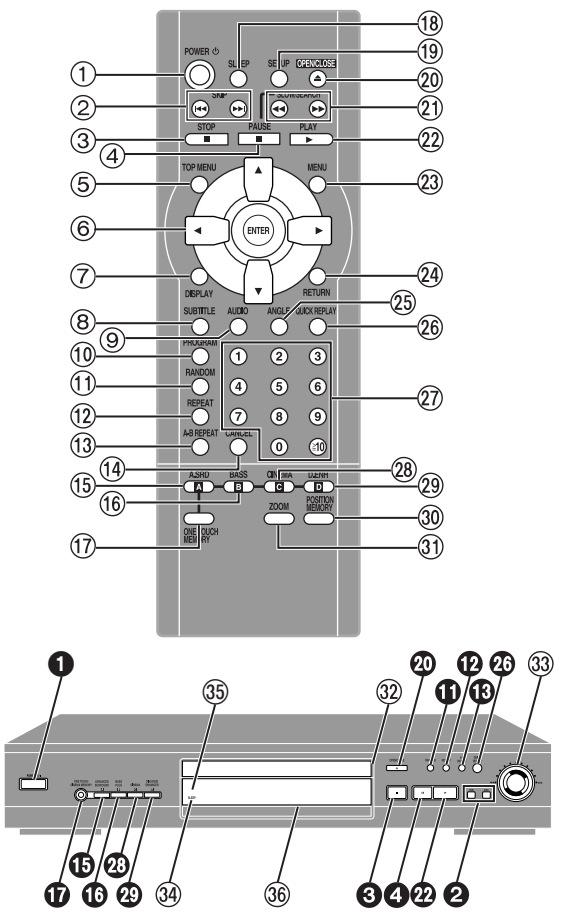

Plusieurs touches, dont la touche  $\bigcirc$  par exemple, remplissent les mêmes fonctions que les touches correspondantes sur la télécommande.

# **À propos des disques**

### ∫ **Disques compatibles**

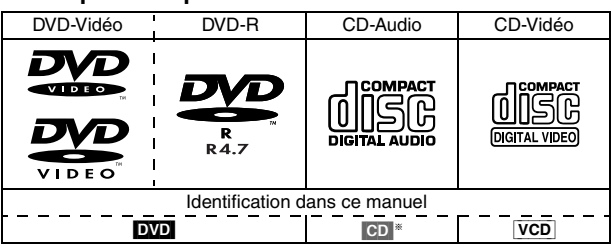

§Y compris les CD-R/RW et les disques enregistrés au format MP3 (et WMA DVD-RV32).

Ne pas utiliser de disques aux formes irrégulières (en forme de cœur, par exemple); ils pourraient en effet endommager le lecteur.

### ∫ **Disques non compatibles**

DVD-Audio, disques PAL, DVD-ROM, DVD-RAM, CD-ROM, CDV, CD-G, +RW, DVD-RW, CVD, SVCD, SACD, disque vidéo "Divx" et CD photo.

### ∫ **Disques compatibles**

Il est également possible de lire des disques DVD avec  $\prod$  DOLBY signal Dolby Digital. **IGITAL** 

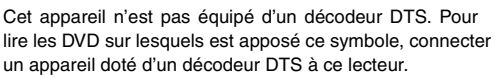

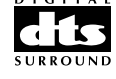

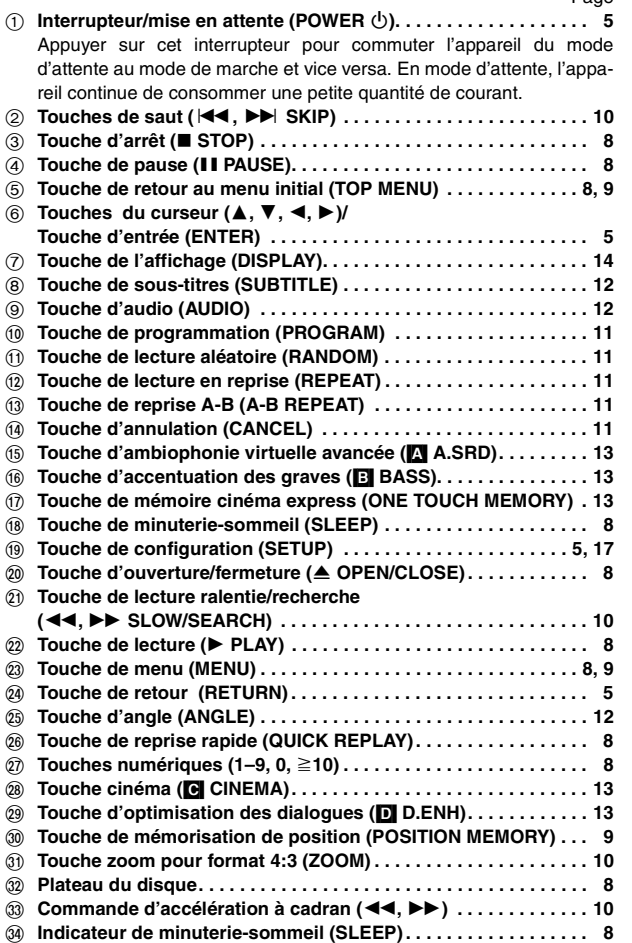

- S **Capteur du signal de télécommande**
- $\overline{36}$  Affichage

### ∫ **Lecture de disques DVD et CD-Vidéo**

Le producteur de ces disques peut contrôler la manière dont ils doivent être lus. Aussi se pourrait-il que le pilotage de la lecture ne se fasse pas exactement tel que décrite dans le présent manuel. Lire attentivement les notes accompagnant le disque.

### ∫ **Disques DVD-R**

Les disques DVD-R Panasonic enregistrés et finalisés sur un enregistreur DVD vidéo sont reconnus comme étant des disques DVD-Vidéo par le lecteur.

Il pourrait être impossible de lire certains disques selon le type ou l'état de l'enregistrement.

### ∫ **Disques CD-R et CD-RW**

Le lecteur peut pendre en charge des disques CD-R et CD-RW formatés en CD-DA (audio numérique) ou en CD-Vidéo dont la session d'enregistrement a été finalisée (un processus permettant aux lecteurs CD-R/ CD-RW de faire la lecture de CD-R et CD-RW audio).

Toutefois, il pourrait être impossible de lire certains disques CD-R et CD-RW selon l'état de l'enregistrement.

### ∫ **Précautions à prendre**

- ≥Ne pas écrire sur l'étiquette avec un crayon bille ou tout instrument à écrire.
- ≥Ne pas utiliser de nettoyeurs de disques en bombe aérosol, de benzène, de diluants, de liquides antistatique ni d'autres solvants.
- ≥Ne pas apposer de collants ni d'étiquettes sur les disques. (Ne pas utiliser de disques sur lesquels des bandes adhésives ou des étiquettes se  $-6237$ décollent.)

RQT6237

7 **Mise en route**

Page

**Mise en route** 

- ≥Ne pas utiliser de protecteurs contre les rayures ou couvercles.
- •Ne pas utiliser de disques dont les étiquettes ont été incrustées au Œ moyen d'imprimeuses disponibles sur le marché.

# **Lecture de base**

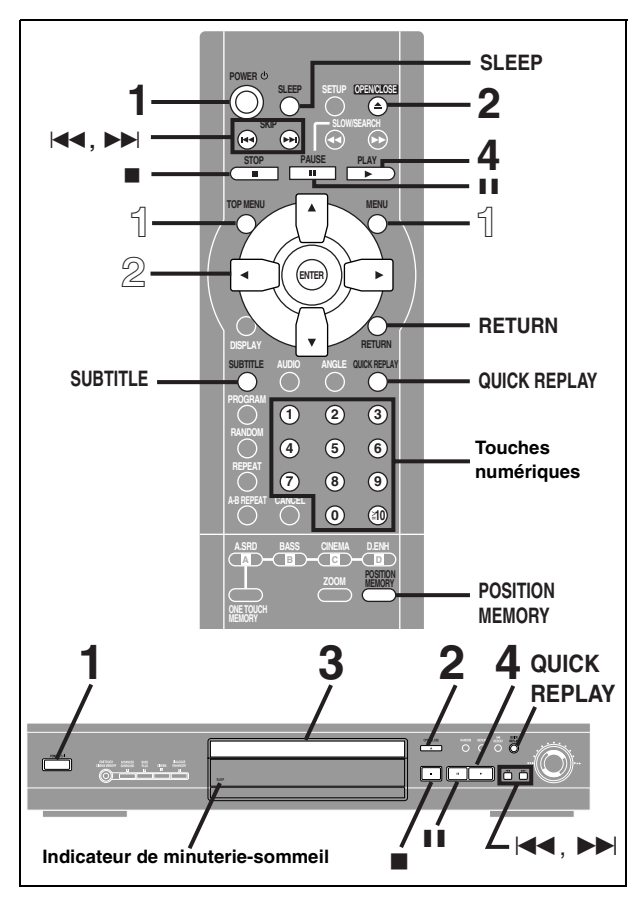

### DVD CD VCD

### **Préparatifs**

Mettre le téléviseur en marche et sélectionner le mode d'entrée vidéo convenant aux connexions effectuées.

- **1 Appuyer sur [POWER** Í**] pour établir le contact.**
- **2 Appuyer sur [**<**] pour ouvrir le plateau du disque.**
- **3 Mettre un disque sur le plateau.**

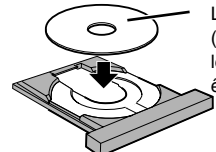

L'étiquette doit être dirigée vers le haut. (Avec les disques à double face, introduire le disque avec l'étiquette de la face devant être lue dirigée vers le haut.)

# **4 Appuyer sur [**1**] (Lecture).**

Le plateau du disque se referme automatiquement et la lecture commence.

[CD] (disques MP3)

Le nom de la plage et du groupe sont affichés à l'écran. Appuyer sur [SUBTITLE] pour modifier l'affichage.

### **Arrêt de la lecture**

Appuyer sur [∫] (➡ page 9, Fonction de poursuite).

### **Pause**

Appuyer sur [II] pendant la lecture.

Appuyer sur [▶] (Lecture) pour poursuivre la lecture.

### Nota

RQT6237

ទ្

### ≥**Si le symbole "**\$**" s'affiche**

Cela signifie que l'opération demandée est interdite par le disque ou l'appareil.

- ≥La rotation du disque continue pendant l'affichage du menu même après la fin de la lecture d'un enregistrement. Afin de protéger le système d'entraînement et l'écran du téléviseur, appuyer sur [■] pour immobiliser le disque.
- ≥Pendant la lecture d'un disque DVD, le volume sur le téléviseur pourrait être plus bas que lors d'une télédiffusion ou de la lecture d'une autre source.

Si le volume est monté sur le téléviseur, s'assurer de le baisser avant de faire l'écoute d'autres sources de manière à prévenir une hausse soudaine du niveau de sortie.

### **Si un menu s'affiche à l'écran du téléviseur**

### [DVD] [VCD]

### **Appuyer sur les touches numériques pour sélectionner une rubrique.**

### **Sélection d'un numéro à 2 chiffres**

Exemple: Pour sélectionner la plage 23, appuyer sur  $[≥10]$ , puis sur  $[2]$ et [3].

≥Avec un DVD, il est possible d'utiliser les touches [3, 4, 2, 1] pour sélectionner les rubriques. Pour confirmer une sélection, appuyer sur [ENTER].

La lecture de la plage sélectionnée s'amorce.

### **Autres touches pouvant être utilisées avec les menus**

Lire les instructions incluses avec le disque pour plus de renseignements. [ $\blacktriangleright\blacktriangleright$ ]: Affichage du menu suivant.

[ $\blacktriangleleft$ ]: Affichage du menu précédent.

[RETURN]: Affichage de l'écran menu. [VCD]

[TOP MENU]: Affichage du premier écran menu. DVD

[MENU]: Affichage de l'écran menu. DVD]

**Lecture en reprise d'une séquence — Reprise rapide**

### [DVD] [CD] [VCD]

### **Pendant la lecture Appuyer sur [QUICK REPLAY].**

La lecture revient quelques secondes en arrière sur chaque pression de la touche.

≥Il n'est pas possible de sauter au delà du début d'une plage ou d'un titre. ≥Cette fonction pourrait ne pas être activée avec certains disques.

**Mise hors marche différée — Minuterie-sommeil**

### [DVD] [CD] [VCD]

### **Télécommande seulement**

**Appuyer sur [SLEEP] pour sélectionner le réglage.** Sur chaque pression de la touche:

**Exemple:**

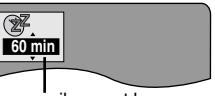

 $OFF \rightarrow$ AUTO $* \rightarrow$ 60 min  $\rightarrow$ 90 min  $\rightarrow$ 120 min L'appareil se met hors marche après 60 minutes.

§L'appareil se met hors marche 5 minutes après la fin de la lecture. L'indicateur de la minuterie-sommeil s'allume lorsqu'elle est activée.

**Pour désactiver la minuterie-sommeil** Appuyer sur [SLEEP] pour sélectionner "OFF".

 $\uparrow$ 

**Pour confirmer le temps restant**

Appuyer sur [SLEEP].

### Nota

- ≥AUTO fonctionne avec les disques affichant un menu après la fin de la lecture.
- ≥AUTO ne peut fonctionner si la touche [∫], [MENU], ou [TOP MENU] est pressée; le réglage AUTO fonctionnera après la reprise de la lecture.
- ≥AUTO pourrait ne pas fonctionner convenablement avec certains disques (si des menus s'affichent après la lecture de CD-Vidéo, par exemple).

### ∫ **Mise automatique en mode attente**

L'appareil passe dans le mode attente après un délai de 30 minutes dans le mode arrêt, et ce, sans égard au réglage de la minuterie-sommeil.

Fonctions de base 8 **Fonctions de base**

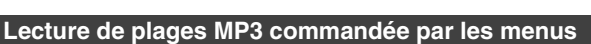

### [CD] (disques MP3)

Le lecteur peut prendre en charge des fichiers MP3 enregistrés par ordinateur sur CD-R/RW.

Les fichiers sont traités à la manière de plages tandis que les dossiers sont considérés comme étant des groupes de plages.

### 1 **Appuyer sur [TOP MENU] ou [MENU].**

Une liste de fichiers s'affiche.

Nom de groupe

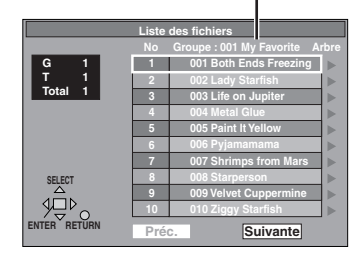

2 **Appuyer sur [**3,4**] pour sélectionner la plage, puis appuyer sur [ENTER].**

La lecture s'amorce et se poursuit jusqu'à la dernière plage du dernier groupe.

"(F" indique la plage en cours.

### **Pour afficher d'autres pages**

Appuyer sur [▲, ▼, ◀, ▶] pour sélectionner "Préc." ou "Suivante", puis appuyer sur [ENTER].

Après la lecture de toutes les plages d'un groupe, la liste du groupe suivant s'affiche.

**Pour quitter l'écran de liste de fichiers**

Appuyer sur [TOP MENU] ou [MENU].

### **Repérage d'un groupe sur une liste arborescente**

**1 Appuyer sur [**1**] pendant qu'une plage est en surbrillance pour appeler l'affichage de la liste arborescente.**

Il est impossible de sélectionner un groupe ne comportant pas de fichiers compatibles.

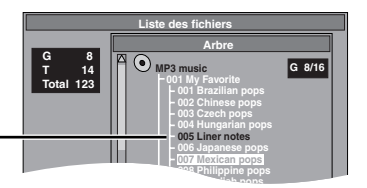

**2 Appuyer sur [**3,4**] pour sélectionner un groupe, puis appuyer sur [ENTER].**

La liste de fichiers du groupe s'affiche.

### **Pour référence**

≥Appuyer sur [2, 1] pour sauter des niveaux dans l'arborescence.

### Nota

- ≥Les disques doivent satisfaire aux normes ISO9660 de niveau 1 ou 2 (sauf dans le cas des formats étendus). Le nom des fichiers MP3 doit comporter l'extension ".MP3" ou ".mp3".
- ≥Le lecteur est compatible avec les enregistrements multisession; par contre, s'il y a plusieurs sessions, l'amorce de la lecture pourrait prendre plus de temps. Pour prévenir un tel problème, réduire le nombre de sessions à un strict minimum.
- ≥Le lecteur n'est pas compatible avec les marqueurs ID3.
- ≥Le lecteur n'est pas compatible avec des fichiers avec fréquence d'échantillonnage de 32 kHz.

Microsoft, Windows Media et le logo Windows sont des marques de commerce ou des marques déposées de Microsoft Corporation tant aux États-Unis que dans d'autres pays.

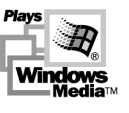

WMA est un format de compression développé par Microsoft Corporation. On y retrouve la même qualité sonore qu'avec les MP3 avec des fichiers de taille plus petite que les MP3.

### DVD-RV32

- Le lecteur peut aussi prendre en charge des fichiers au format Windows Media Audio (WMA).
- ≥Lors de la création d'un disque WMA, s'assurer qu'il n'y a pas de protection des droits d'auteur.
- ≥Les fichiers WMA doivent comporter l'extension ".WMA" ou ".wma". ≥Cet appareil ne peut pas effectuer la lecture de fichiers WMA avec un
- niveau de compression de 48 kbps ou plus. ≥Il peut y avoir présence de parasites lors de la lecture de fichiers WMA.
- ≥La lecture de certains fichiers n'est pas possible (fichiers protégés). Les indications "TRACK PROTECTED" ou "CANNOT PLAY THIS TRACK" apparaissent à l'écran dans un tel cas.

### **Appellation des dossiers et des fichiers**

Au moment de l'enregistrement, attribuer un préfixe ordinal (à trois chiffres) au nom des dossiers et des fichiers en fonction de l'ordre dans lequel leur lecture doit se faire. (Ceci pourrait ne pas fonctionner.)

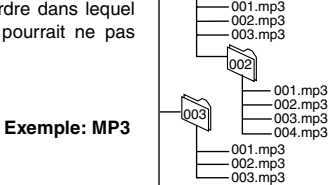

Fonctions de base

001 racine

### **Fonction de poursuite**

[DVD] [CD] [VCD] **(Pendant l'affichage du temps de lecture écoulé)**

L'endroit sur le disque où la lecture a été interrompue est mémorisé lorsque l'indication ">" clignote sur l'affichage.

**Exemple: DVD GROUP TRACK CHAP D.N.R. D.MIX PG DVD VIDEO CD VR RND A-B WMA MP3 TITLE A-SRD BASS CINEMA D-ENH**

Pendant que l'indication " $\triangleright$ " clignote, appuyer sur [ $\blacktriangleright$ ] (Lecture) pour poursuivre la lecture à partir de l'endroit où elle a été interrompue. (Avec un disque DVD ➡ Aperçu de chapitres ci-dessous)

≥Les données mémorisées sont supprimées lors de l'ouverture du plateau du disque ou lorsque l'appareil passe dans le mode attente.

●Appuyer sur [■] pour supprimer les données de la mémoire.

### **Fonction de mémorisation de positions**

Cette fonction permet de mémoriser une position à partir de laquelle la lecture s'amorcera, et ce, même après la mise en attente de l'appareil ou un changement de disque.

- 1. Pendant la lecture, appuyer sur [POSITION MEMORY].
	- Position mémorisée
- Appuyer su [POWER U] pour mettre l'appareil en attente, ou appuyer sur [ $\triangle$ ] pour retirer le disque.
- 3. Pour poursuivre la lecture du disque, appuyer sur [▶] (Lecture). La lecture s'amorce à partir de la position qui a été mémorisée, après quoi la position est supprimée de la mémoire. (Avec un disque DVD ➡ Aperçu de chapitres ci-dessous)

# **Suppression de la position avant lecture**

Appuyer sur [<sup>111</sup>.

≥Il est possible de mémoriser des positions sur 5 disques à la fois. Lorsqu'une sixième position est mise en mémoire, elle remplace la moins récente.

### **Aperçu de chapitres** [DVD]

Le message ci-dessous s'affiche immédiatement après pression de [>] (Lecture).

Appuyer sur [▶] (Lecture) pendant l'affichage du message; les débuts de chaque chapitre sont alors montrés, et ce, jusqu'au chapitre en cours. La lecture normale se poursuit à partir de l'endroit où la touche [∫] ou [POSITION MEMORY] a été pressée.

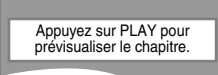

(Ceci ne fonctionne qu'à l'intérieur d'un même titre.) Si la touche [ $\blacktriangleright$ ] (Lecture) n'est pas pressée, le message disparaît et la  $\overset{\sim}{\omega}$ lecture reprend à partir de l'endroit où la touche [■] ou [POSITION  $\overline{Q}$ MEMORY] a été pressée.

RQT6237 9 **Fonctions de base**

### **Lecture de base**

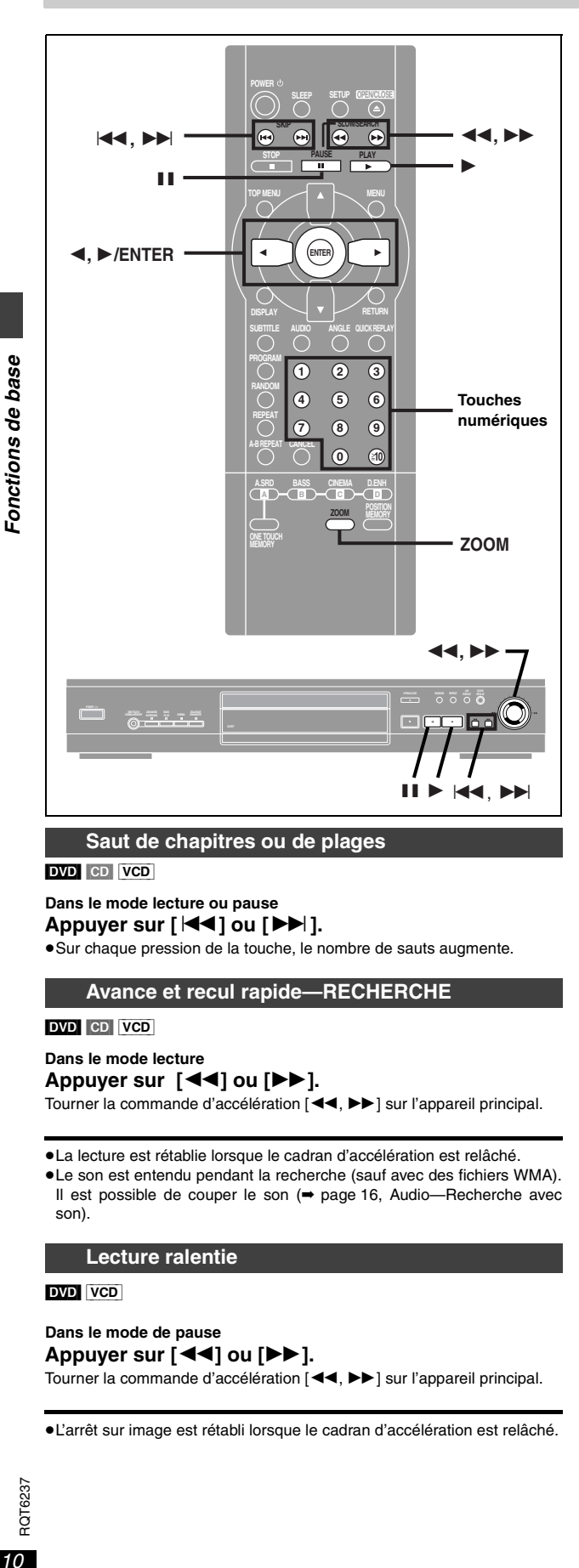

### **Saut de chapitres ou de plages**

DVD CD VCD

### **Dans le mode lecture ou pause**

**Appuyer sur [** $\leq$ **] ou [** $\geq$ **].** 

≥Sur chaque pression de la touche, le nombre de sauts augmente.

### **Avance et recul rapide—RECHERCHE**

### DVD CD VCD

**Dans le mode lecture**

# **Appuyer sur [**6**] ou [**5**].**

Tourner la commande d'accélération [◀◀, ▶▶] sur l'appareil principal.

≥La lecture est rétablie lorsque le cadran d'accélération est relâché.

≥Le son est entendu pendant la recherche (sauf avec des fichiers WMA). Il est possible de couper le son (➡ page 16, Audio—Recherche avec son).

### **Lecture ralentie**

### [DVD] [VCD]

RQT6237

RQT623

**Dans le mode de pause Appuyer sur [**6**] ou [**5**].** Tourner la commande d'accélération  $\overline{A}$   $\blacktriangleleft$ .  $\blacktriangleright$  i sur l'appareil principal.

### ≥L'arrêt sur image est rétabli lorsque le cadran d'accélération est relâché.

### **Avance image par image**

### DVD VCD

**Télécommande seulement**

### **Dans le mode de pause**

### **Appuyer sur [**2**] ou [**1**].**

Sur chaque pression de la touche, l'image suivante (ou précédente) est affichée.

≥Lorsque la touche est maintenue enfoncée, les images défilent rapidement.

≥Il est également possible d'activer l'avance image par image au moyen de la touche [ $\blacksquare$ ]

### **Nota**

.

- ≥La vitesse de la recherche et de la lecture ralentie augmente progressivement (jusqu'à cinq paliers de vitesse).
- ≥Appuyer sur [1] (Lecture) pour recommencer la lecture.
- ≥Avec les CD-Vidéo, il est impossible de faire une recherche en arrière pendant une lecture ralentie ou une avance image par image.

### **CD-Vidéo avec pilotage de la lecture**

La rotation de la commande d'accélération ou la pression de touches pour effectuer un saut, une recherche ou une lecture ralentie, peut appeler l'affichage d'un écran menu.

### **Lecture à partir d'un titre ou d'une plage spécifique**

### DVD CD VCD

### **Appuyer sur les touches numériques pour sélectionner la rubrique.**

### **Sélection d'un numéro à 2 chiffres**

Exemple: Pour sélectionner la plage 23, appuyer sur [≧10], puis sur [2] et [3].

La lecture s'amorce à partir de l'option sélectionnée.

### [Nota]

≥Avec certains disques, cette fonction n'est opérante qu'en mode d'arrêt. ≥**Disques au format MP3**

Après avoir appuyé sur les touches numériques, appuyer sur [ENTER]. (Il n'est pas nécessaire d'appuyer sur  $[\geq 10]$ .)

### **Fonction zoom pour format télé 4:3**

### [DVD]

### **Télécommande seulement**

Les disques de format grand écran apparaissent souvent au format boîte aux lettres sur un téléviseur de format télé 4:3. Utiliser la fonction zoom pour format télé 4:3 pour agrandir l'image sur l'écran. (Les bords de l'image sont alors coupés.)

### **Dans le mode lecture**

**Appuyer sur [ZOOM].**

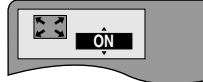

- ≥Pour annuler, appuyer de nouveau sur la touche.
- ≥La fonction est également désactivée lors de l'ouverture du plateau du disque ou de la mise en attente de l'appareil.

### Nota

- ≥Selon le format des fichiers vidéo enregistrés sur le disque et l'état courant de la lecture, il se peut que le zoom ne fonctionne pas de la manière décrite.
- ≥Lorsque la fonction zoom pour format télé 4:3 est activée, il se peut que les menus réagissent ou s'affichent différemment.

# **Caractéristiques pratiques**

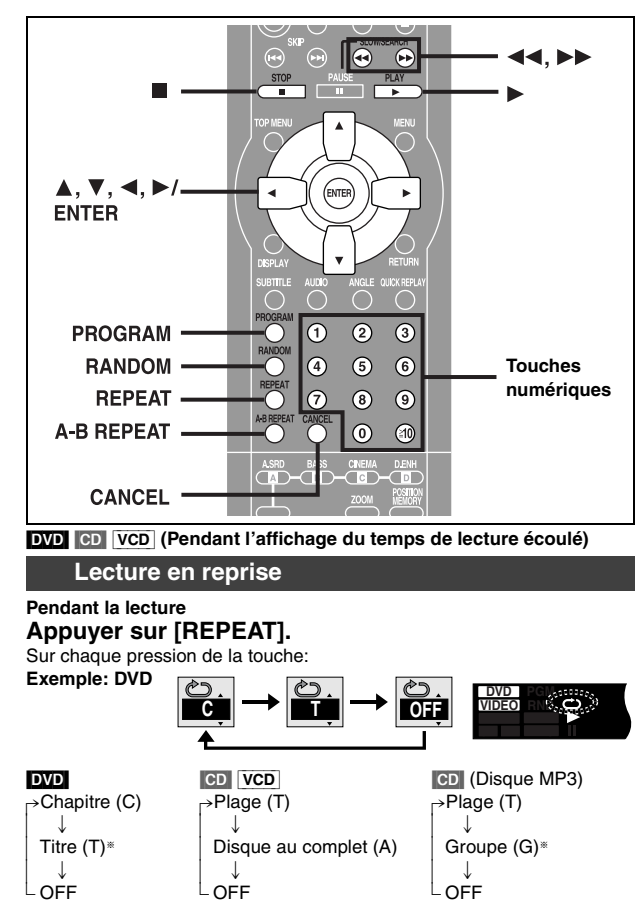

§"All (A)" pendant la lecture programmée et aléatoire.

### **CD-Vidéo avec pilotage de la lecture**

- 1. En cours de lecture, appuyer sur [■] jusqu'à ce que l'indication "PBC PLAY" ne soit plus affichée.
- 2. Appuyer sur les touches numériques pour sélectionner la plage où la lecture doit commencer (➡ page 10).
- 3. Appuyer sur [REPEAT] (➡ ci-dessus).

### Nota

Il n'existe pas de mode permettant la lecture en reprise d'un disque DVD au complet ou d'un disque MP3 au complet.

### ■ Lecture en reprise d'une sélection de plages/cha**pitres**

Lancer la lecture programmée (voir ci-contre) et appuyer sur [REPEAT] pour afficher "A".

**Reprise de sections entre deux points spécifiques (reprise A-B)**

Il est possible de répéter la lecture d'une séquence comprise entre deux points donnés au sein d'un titre ou d'une plage. **Pendant la lecture**

**1 Appuyer sur [A-B REPEAT] au point marquant le début A** B **Exemple: DVD**

> **DVD VIDEO CD VR**

**PGM RND A-B** **GROUP**

**2 Appuyer sur [A-B REPEAT] au point marquant la fin de la section (B).**

**Pour revenir à la lecture normale**

**de la section (A).**

Appuyer sur [A-B REPEAT] jusqu'à ce que le symbole "
frack" s'affiche. Nota

- ≥Certains sous-titres enregistrés aux alentours du point A ou B risquent de ne pas apparaître. DVD
- ≥La fin d'une plage ou d'un titre est automatiquement identifiée comme étant le point B.
- ≥La lecture en reprise entre deux points est annulée lors d'une pression sur [QUICK REPLAY].

### **Lecture programmée**

### **Télécommande seulement**

Il est possible de programmer une séquence de lecture comportant jusqu'à 32 plages, et ce, dans l'ordre voulu.

**Dans le mode arrêt PROGRAM Choisissez une plage, puis appuyez sur ENTER. 1 Appuyer sur No Temps Plage**  $\sqrt{2}$ **Lecture [PROGRAM]. Effacer Effacer tout le programme SELECT Exemple: CD Temps total 0:00**  $\circ$ **ENTER RETURN Appuyez sur PLAY pour** 

**CD VR**

**AUDIO**

**PGM RND A-B**

**2** N° de plage<br>Disques DVD/MP3 seulement

**Au moyen des touches numériques, sélectionner un titre (DVD) ou un groupe (disque MP3).** ≥Certains éléments ne peuvent être sélectionnées.

**TITLE A-SRD BASS CINEMA D-ENH**

Ordinal de programmation

≥Différents titres ont différentes bandes son et sous-titres.

**GROUP TRACK CHAP D.N.R. D.MIX PG** 

- **3 Au moyen des touches numériques, sélectionner une plage (CD ou VCD) ou un chapitre (DVD) (pour des disques MP3, appuyer sur [ENTER]).**  ≥Recommencer les étapes **2** et **3** pour programmer d'autres sélections. ≥**Sélection au moyen des touches du curseur**
	- Appuyer sur [ENTER] et [▲, ▼] pour faire une sélection, puis appuyer de nouveau sur [ENTER] pour mémoriser le numéro. Le paramètre "ALL" permet de sélectionner toutes les plages à la fois d'un disque, d'un titre ou d'un groupe.
	- ≥Les données chronométriques ne sont pas affichées lors de la programmation de la lecture d'un DVD ou d'un disque MP3.

### **4 Appuyer sur [**1**] (Lecture).**

La lecture des plages, dans l'ordre de leur programmation, s'amorce. ≥Certaines plages ne pourront être lues mêmes si elles ont été programmées. DVD

### **Ajout ou remplacement de plages**

Appuyer sur  $[\triangle, \blacktriangledown]$  pour sélectionner une des rubriques disponibles, puis recommencer les étapes **2** et **3**.

### **Pour passer à la page suivante ou précédente**

### Appuyer sur  $[44]$  ou  $[12]$ . **Suppression des plages une à la fois**

Appuyer sur [▲, ▼] pour sélectionner le numéro de plage (No), puis<br>appuyer sur [CANCEL]. (Il est aussi possible de sélectionner "Effacer" au moyen des touches [▲, ▼, ◀, ▶] et d'appuyer sur [ENTER].)

### **Suppression de toutes les plages programmées**

Amener le curseur sur "Effacer tout le programme" au moyen des touches [ $\blacktriangle$ ,  $\nabla$ ,  $\blacktriangleleft$ ,  $\blacktriangleright$ ], puis appuyer sur [ENTER]. Le programme est également effacé après la mise hors marche ou l'ouverture du plateau du disque.

### **Pour quitter le mode de lecture programmée**

Appuyer sur [PROGRAM] en mode arrêt. (Les données programmées demeurent en mémoire.)

### **Lecture aléatoire**

### **Dans le mode arrêt**

### **1 Appuyer sur [RANDOM].**

- **2 Appuyer sur les touches numériques pour sélectionner le titre (DVD seulement) et appuyer sur [**1**] (Lecture).**
	- ≥Certains titres ne peuvent pas être sélectionnés. DVD
	- La lecture s'amorce à partir d'une plage sélectionnée au hasard.

**Pour quitter le mode de lecture aléatoire**

Appuyer sur [RANDOM] en mode arrêt.

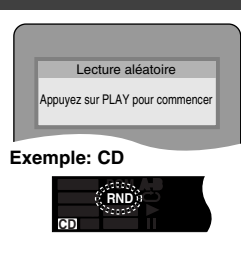

RQT6237

**F6237** ဗူ

 $\overline{DD}$  RV32french.book 12

# **Pour agrémenter le visionnement de films**

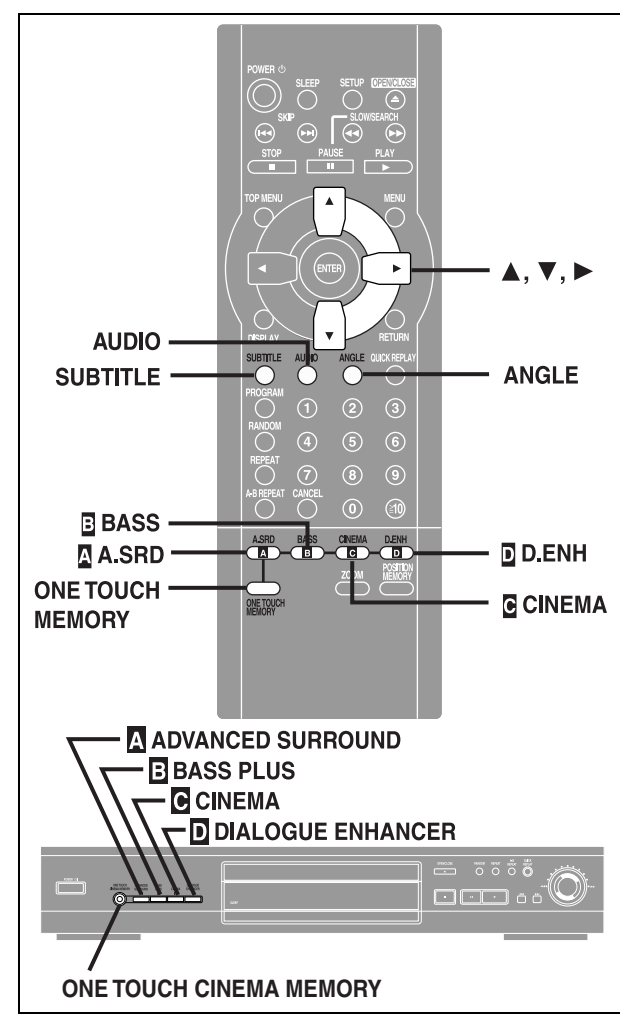

# [DVD]

12 **Fonctions** 

**évoluées**

Fonctions évoluées

RQT6237

ទ្

### **Télécommande seulement**

Certains disques DVD comportent des bandes son et des sous-titres enregistrés dans des langues différentes de même que diverses prises de vue; il est donc possible de les changer pendant la lecture.

≥L'indication "–" ou "– –" s'affiche en lieu et place du numéro de la langue dans les situations où la langue sélectionnée n'est pas enregistrée sur le disque.

# **Bandes son**

# **Pendant la lecture**

# **Appuyer sur [AUDIO].**

Le numéro change sur chaque pression de la touche.

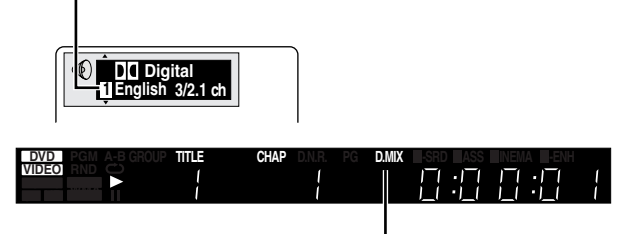

Ceci indique qu'une bande son multi-canal peut être mixée-réduite.

≥Cette même touche peut être utilisée pour activer ou couper les voix sur les disques comportant une fonction Karaoké. Pour plus de détails, lire les notes d'accompagnement du disque.

● Se reporter à **B** à la page 15 pour de plus amples détails sur les types de signaux audio.

### **Sous-titres**

# **Pendant la lecture**

**Appuyer sur [SUBTITLE].**

Le numéro change sur chaque pression de la touche.

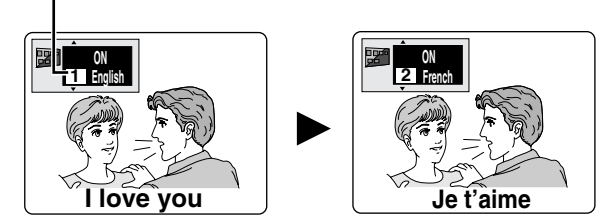

≥Dans certains cas, la langue des sous-titres sélectionnée n'est pas immédiatement activée.

≥Dans le cas où les sous-titres seraient superposés à ceux pour malentendants, en désactiver l'affichage.

### **Affichage/suppression des sous-titres**

- 1. Appuyer sur [SUBTITLE].<br>2. Appuyer sur [D].
- Appuyer sur [▶].
- 3. Appuyer sur [3, 4] pour sélectionner "OFF" ou "ON".

### **Angles**

# **Pendant la lecture**

**Appuyer sur [ANGLE].**

Le numéro change sur chaque pression de la touche.

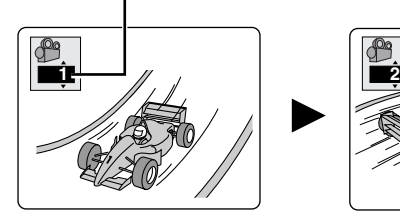

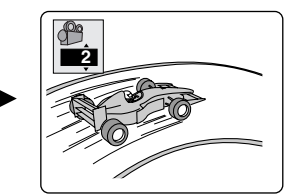

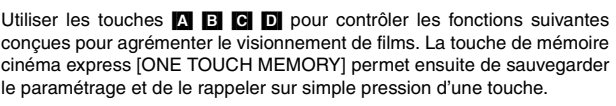

### [Nota]

Désactiver l'ambiophonie avancée et l'accentuation des graves lorsque le décodeur Dolby Pro Logic est utilisé; autrement, le décodeur ne pourra fonctionner convenablement.

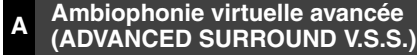

### [DVD]

### **(Dolby Digital, 2 canaux ou plus seulement)**

Utiliser la fonction Ambiophonie virtuelle avancée (ADVANCED SUR-ROUND V.S.S.) pour obtenir un effet ambiophonique avec seulement deux enceintes avant.

Si le disque comporte des effets ambiophoniques, ses effets sont amplifiés et le son semble provenir d'enceintes virtuelles.

### **Pendant la lecture Appuyer sur [** [A] **A.SRD].**

**DVD GROUP TRACK CHAP D.N.R. PG D.MIX TITLE A.SRD BASS CINEMA D-ENH VIDEO** H X X Sur chaque pression de la touche, l'affichage change: 1: Effet naturel  $\downarrow$ l **2**: Effet amplifié **1**  $\vert \quad \downarrow$ {= **OFF**: Désactivé (par défaut) **Position d'écoute optimale A Enceinte Enceinte <Avec les haut-parleurs 3 ou 4 fois la distance A du téléviseur>** Distance A= Largeur du téléviseur **Position d'écoute**

### Nota<sup>l</sup>

- ≥L'effet ambiophonique virtuel avancé peut ne pas fonctionner ou avoir moins d'effet avec certains disques.
- ≥Désactiver les effets ambiophoniques sur les appareils raccordés au lecteur.
- ≥En présence de distorsion, désactiver l'effet ambiophonique virtuel avancé.

### **B Accentuation des graves (BASS PLUS)**

### [DVD] [CD] [VCD]

Activer l'accentuation des graves (BASS PLUS) lorsqu'une enceinte est raccordée à la prise de sortie d'extrêmes-graves (SUBWOOFER) sur le panneau arrière de l'appareil (➡ page 6).

**TITLE A-SRD BASS CINEMA D-ENH**

### **Appuyer sur [** [B] **BASS].**

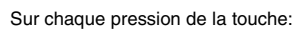

[#**OFF**

**DVD VIDEO CD VR**

 $\downarrow$ 1: Effet d'accentuation naturel des graves (par défaut)

**GROUP ITLE CHAP** D.N.R. PG D.MIX

 $\downarrow$ {=**2:** Effet d'accentuation prononcée des graves

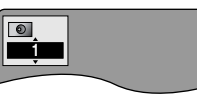

### **C Cinéma (CINEMA)**

### [DVD] [VCD]

**Pour référence**

.

numérique—Mode utilisateur).

**centre)**

Il est possible de modifier la qualité de l'image pour le visionnement de films.

### Appuyer sur [ **[C]** CINEMA].

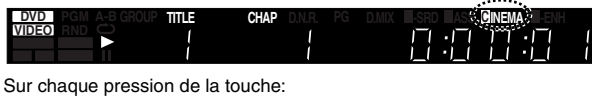

Il est possible d'ajuster l'image plus précisément (➡ page 15, Mode image

[DVD] **(Dolby Digital, sur 3 canaux ou plus, avec dialogues sur canal**

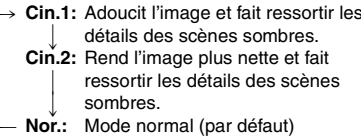

**<sup>D</sup> Optimisation des dialogues (DIALOGUE ENHANCER)**

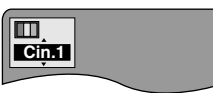

Fonctions évoluées **évoluées** 13 **Fonctions** 

# Dans ce mode, les dialogues ressortent plus clairement. **GROUP TRACK CHAP D.N.R. D.MIX PG TITLE A-SRD BASS CINEMA D.ENH**

**ON**

Sur chaque pression de la touche:<br>  $\bigcap N \longleftrightarrow \bigcap FF$  (nar défaut)

→ OFF (par défaut)

**Appuyer sur [** [D] **D.ENH].**

### Nota

**DVD VIDEO**

L'optimisation des dialogues peut ne pas fonctionner ou avoir moins d'effet avec certains disques.

## **MÉMOIRE CINÉMA EXPRESS**

Cette fonction permet, sur simple pression d'une touche, de refaire la sélection de chacune des fonctions de rendu du son et de l'image: ambiophonie virtuelle avancée (ADVANCED SURROUND V.S.S.), accentuation des graves (BASS PLUS), cinéma (CINEMA) et optimisation des dialogues (DIALOGUE ENHANCER).

### Mémorisation des paramètres

**Après avoir réglé les paramètres**

### **Maintenir une pression sur [ONE TOUCH MEMORY].** L'indicateur s'allume.

Les paramètres demeurent en mémoire même après la mise hors marche.

### Rappel des paramètres

**Appuyer sur [ONE TOUCH MEMORY].** L'indicateur s'allume.

### **Annulation et rappel des paramètres par défaut**

Appuyer sur [ONE TOUCH MEMORY] pour éteindre l'indicateur et rappeler les paramètres par défaut.

- ≥[A] Ambiophonie virtuelle avancée
- (ADVANCED SURROUND): OFF ≥[B] Accentuation des graves
	- (BASS PLUS): 1
- ≥[C] Cinéma (CINEMA): Nor.
- ≥[D] Optimisation des dialogues (DIALOGUE ENHANCER): OFF

L'indicateur s'éteint si l'une ou l'autre des touches est pressée pour modi- $6237$ RQT6237 fier l'un ou l'autre des paramètres mémorisés. ā

# **Menus à icônes—utilisation**

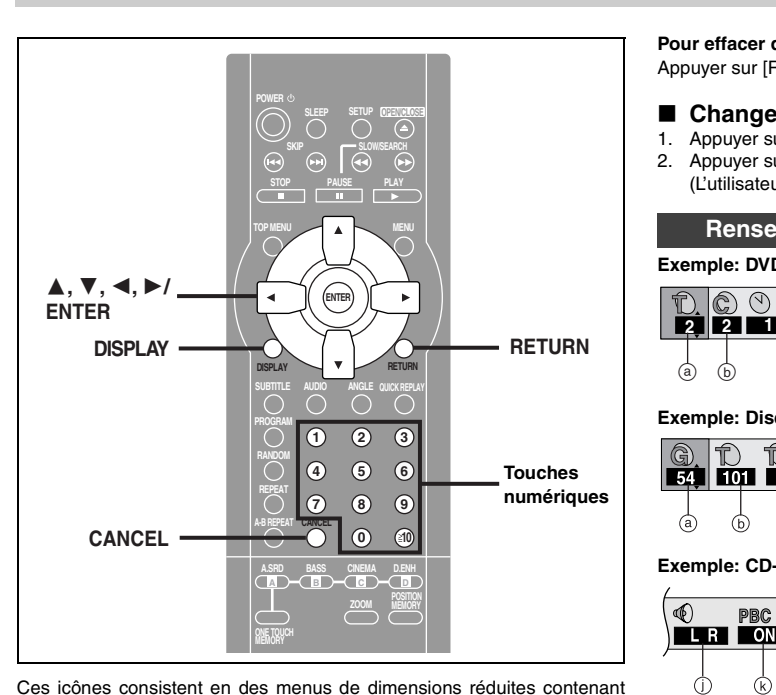

des renseignements sur le disque ou le lecteur. Ces menus permettent d'effectuer des opérations en modifiant les renseignements qui y sont affi-

Fonctions évoluées **évoluées** 14 **Fonctions** 

chés.

### **Marches à suivre communes**

### DVD CD VCD

### **Télécommande seulement**

### **1 Appuyer sur [DISPLAY].**

- À chaque pression de la touche:
- A. **Renseignements sur les disques**
- l v l **Indicateur d'état** [DVD-RV32] (➡ page 15)
- l v **Renseignements sur le lecteur (→ étape 2)**
- l v a- **Affichage initial**

### **2 Appareil** seulement

**Pendant que l'icône le plus à gauche est en surbrillance Appuyer sur [**3**,** 4**] pour sélectionner le menu.** À chaque pression de la touche: Menu de lecture< ------>Menu vidéo e e

u u Menu d'affichage < - Menu audio

- **3 Appuyer sur [**2**,** 1**] pour sélectionner la rubrique.**
- **4 Appuyer sur [**3**,** 4**] pour sélectionner le paramètre.**
	- •Seules les rubriques identifiées par le symbole "▲" ou "▼" peuvent faire l'objet d'un paramétrage.
	- ≥Appuyer sur [ENTER] si le réglage ne change pas après avoir appuyé sur les touches du curseur  $[4, 7]$ .
	- ≥Certaines rubriques nécessitent des opérations différentes. Voir les détails aux pages suivantes.

### **Pour référence**

- ≥Selon l'état de l'appareil (en cours de lecture, en mode d'arrêt, etc.) et le type de support dont vous faites la lecture, certaines options ne peuvent pas être sélectionnées ou modifiées.
- ●Si des chiffres s'affichent (ex. le nº de titre), les touches numériques
- pourront également être utilisées pour effectuer le paramétrage. Lors de l'utilisation des touches numériques, appuyer sur [ENTER] pour confir-
- mer le réglage.

### **Pour effacer des icônes**

Appuyer sur [RETURN] jusqu'à ce que les menus s'effacent.

- Changement de la position des icônes
- 1. Appuyer sur [◀, ▶] pour sélectionner l'icône le plus à droite.
- 2. Appuyer sur [▲, ▼] pour déplacer les icônes. (L'utilisateur a le choix parmi cinq positions.)

### **Renseignements sur les disques**

# **Exemple: DVD**

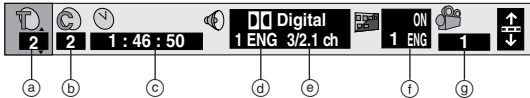

### **Exemple: Disque MP3**

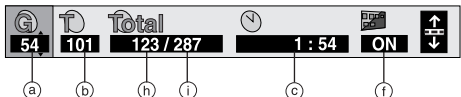

**Exemple: CD-Vidéo**

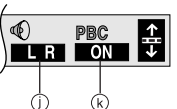

- a **T: Numéro de titre** [DVD]
	- **G: Numéro de groupe** [CD] (disques MP3)
- b **C: Numéro de chapitre** [DVD]
	- **T: Numéro de plage au sein d'un groupe** CD (disques MP3) **T: Numéro de plage CD VCD**
- c **Temps** [DVD]
	- ●Appuyer sur [▲, ▼] pour afficher le temps de lecture écoulé ou le temps restant du titre (ou le chapitre lors de la lecture programmée et de la lecture aléatoire).
	- ≥La lecture commence à partir de l'heure choisie à l'aide des touches numériques sur la télécommande.

**Changement de l'affichage du temps** [CD] [VCD]

Appuyer sur [ $\blacktriangle$ ,  $\nabla$ ] pour afficher le temps de lecture écoulé, le temps restant de la plage ou du disque.

**Temps de lecture écoulé** [CD] (disques MP3) (affichage seulement; ne peut être modifié)

- d **Bande son** [DVD] (➡ page 12)
- (Se reporter à [A] à la page 15 pour les abréviations des langues.) e **Type de signal audio** [DVD] (➡ page 12)

(Se reporter à [B] à page 15 pour plus de détails.) **Mise en circuit /coupure des voix** (DVD Karaoké seulement) [DVD] Solo: OFF (Non) ou ON (Oui) Duo: OFF (Non), V1+V2, V1 ou V2

- f **Langue des sous-titres** [DVD] (➡ page 12) (Se reporter à [A] à la page 15 pour les abréviations des langues.)
	- **Affichage ou non des sous-titres**  $ON \leftrightarrow OFF$

**Affichage ou non du nom de groupe/plage** [CD] (disque MP3)  $ON \leftrightarrow OFF$ 

- g **Numéro d'angle** [DVD] (➡ page 12)
- h **Numéro de plage sur le disque** [CD] (disques MP3)
- $\odot$  **Nombre total de plages sur le disque CD** (disques MP3)
- j **Mode audio** [VCD]  $LR \leftrightarrow L \leftrightarrow R$
- $\begin{array}{ccc} \uparrow & & \uparrow \end{array}$ k **Lecture pilotée par menu** [VCD] (avec pilotage de la lecture seulement)

Confirme l'activation ou la désactivation du pilotage de la lecture (PBC) par menu.

l÷

RQT6237 ā

**Mode image numérique DVD** VCD (→ page 13)

Cin.1: Adoucit l'image et fait ressortir les détails dans les scènes sombres Cin.2: Rend l'image plus nette et fait ressortir les détails des scènes som-

Les rubriques suivantes sont également affichées lorsque le mode "User"

网

**G**o

 $1:23:54$   $\triangle$ 

া€

 $\sigma$ 

 $\overline{\mathbf{0}}$ 

ൂ

 $\circ$ 

(a) **Contraste** (-7 à +7) (b) **Luminosité** (0 à+15) concleur (-7 à +7)

 $\overline{\mathbf{0}}$ 

क्ति

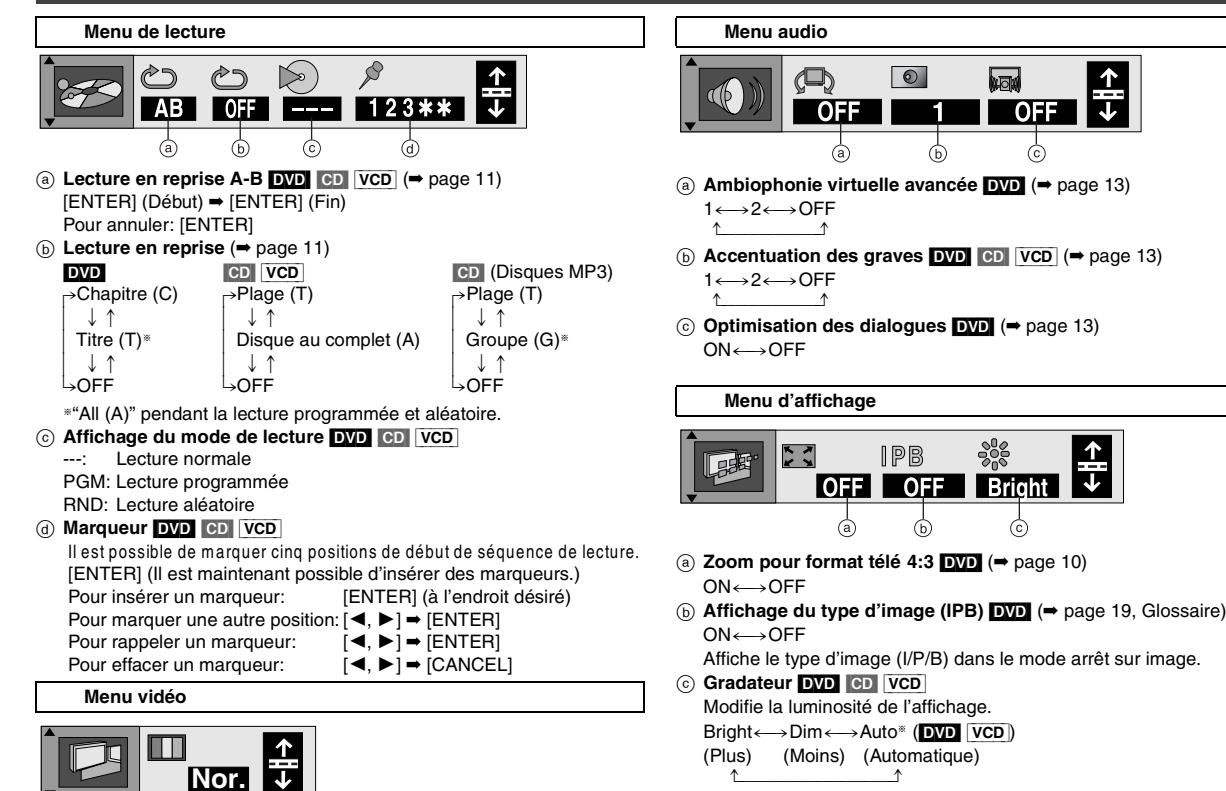

§La luminosité est atténuée lors de la lecture. La luminosité est accentuée pendant la lecture ralentie, la recherche ou dans le mode de pause.

**OFF** 

 $\dot{\odot}$ 

Bright

 $\varphi$ 

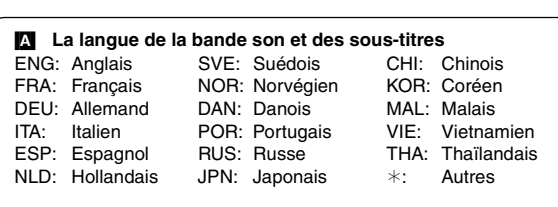

### [B] **Type de signal/données**

LPCM/**DD** Digital/DTS/MPEG: Type de signal<br>k (kHz) Fréquence d'échantillonnage

Fréquence d'échantillonnage

- b (bit): Nombre de bits
- ch (channel): Nombre de canaux

Exemple: 3/2 1ch<br>L.1: Signal des extrêmes-graves<br>Change of the online (n'est pas affiché en l'absence de signal d'extrêmes-gaves) 0: Aucun effet ambiophonique 1: Effet ambiophonique monaural 2: Effet ambiophonique stéréophonique (gauche/droit) 1: Centre 2: Avant gauche+Avant droit 3: Avant gauche+Avant droit+Centre

RQT6237

T6237 p 15 **Fonctions** 

**évoluées**

Fonctions évoluées

**G: Numéro de groupe** [CD] (disques MP3) c **C: Numéro de chapitre** [DVD]

a **Position courante** [DVD] [CD] [VCD] b **T: Numéro de titre** [DVD]

ര

**Indicateur d'état**

M

Nor.: Mode normal

bres User: Mode utilisateur

est sélectionné.

**Exemple: DVD**

 $\phi$ 

**0202** 

- **T: Numéro de plage au sein d'un groupe**[CD] (disques MP3)
- **T: Numéro de plage** [CD] [VCD]

Indique la progression de la lecture. (DVD-RV82) seulement)

 $\Box$ 

**User** 

- d **État lecture, pause ou ralentie/repérage** [DVD] [CD] [VCD]
- e **Temps** [DVD]
	- ●Appuyer sur [▲, ▼] pour afficher le temps écoulé ou le temps restant du titre (ou le chapitre lors de la lecture programmée et de la lecture aléatoire).
	- ≥Sélectionner une position à partir de laquelle amorcer la lecture en spécifiant les données chronométriques au moyen des touches numériques.
	- **Changement de l'affichage du temps** [CD] [VCD]

Appuyer sur [▲, ▼] pour afficher le temps de lecture écoulé ou le temps restant de la plage.

**Temps de lecture écoulé** [CD] (disques MP3)

(affichage seulement; ne peut être modifié)

# **Modification des réglages**

**Le tableau ci-dessous décrit le paramétrage de l'appareil. Il est possible de modifier le paramétrage en fonction de ses préférences et des caractéristiques de l'environnement dans lequel le lecteur est utilisé. Le paramétrage demeure en mémoire jusqu'à ce qu'il soit modifié, et ce, même après que l'appareil ait été mis hors marche. Se reporter à la page 17 pour de plus amples détails sur les opérations pouvant être pilotées au moyen des menus.**

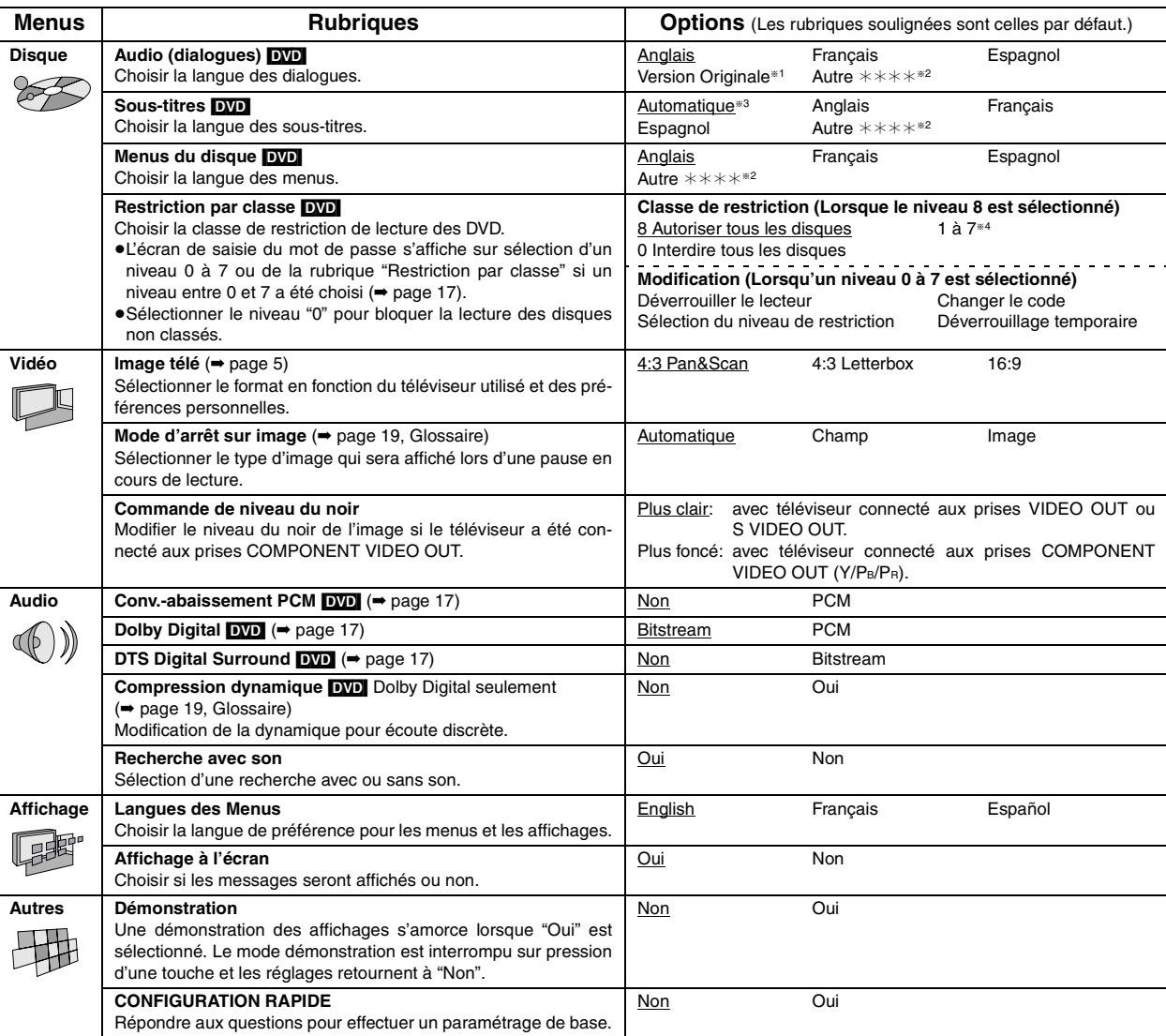

§<sup>1</sup> La langue originale de chaque disque est sélectionnée.

RQT6237

RQT6237

 $16$ 

16 **Fonctions** 

**évoluées**

Fonctions évoluées

§2Entrer un numéro de code à l'aide des touches numériques (voir ci-dessous).

§3Si la langue sélectionnée pour "Audio" n'est pas disponible, les sous-titres de cette langue apparaîtront automatiquement s'ils sont disponibles sur ce disque.

§4Bloque la lecture de disques DVD dont la classe fait l'objet d'une restriction.

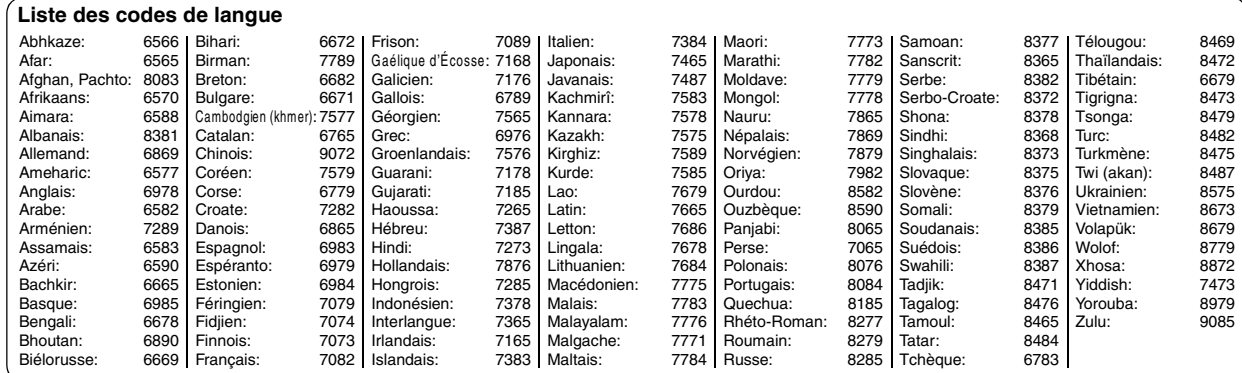

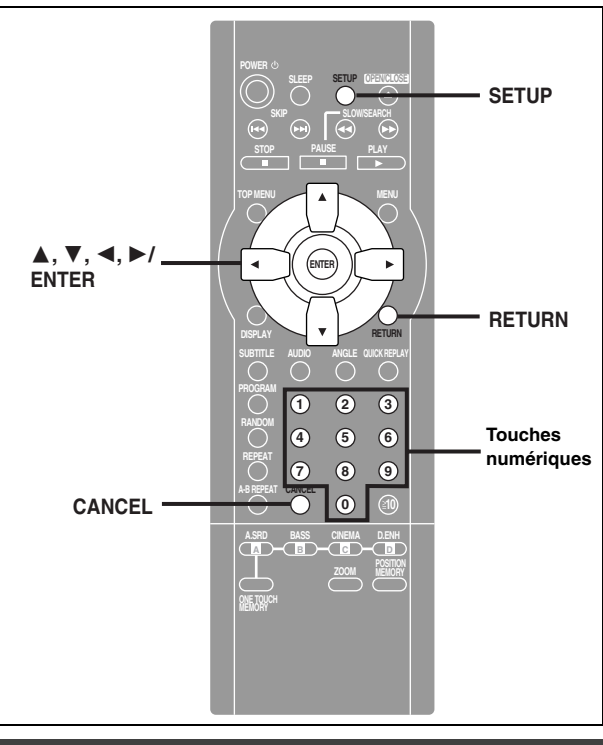

### **Marches à suivre communes**

### **Télécommande seulement**

Pour plus de détails sur les menus, se reporter à la page 16.

**1 Appuyer sur [SETUP] pour afficher les menus.**

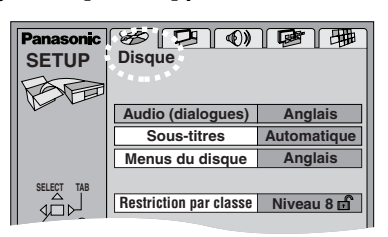

≥L'écran de CONFIGURATION RAPIDE s'affiche sur pression de la touche [SETUP] au moment de la mise en marche initiale  $($   $\rightarrow$  page 5).

**2 Appuyer sur [**2**,** 1**] pour sélectionner l'onglet du menu.**

Le menu sélectionné s'affiche.

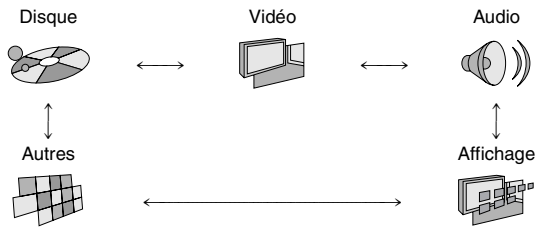

- **3 Appuyer sur [**3**,** 4**] pour sélectionner la rubrique à modifier, puis appuyer sur [ENTER].**
- **4 Appuyer sur [**3**,** 4**] pour sélectionner le paramètre, puis appuyer sur [ENTER].** Le menu s'affiche à nouveau.

**Retour au menu précédent** Appuyer sur [RETURN]. **Après la fin des réglages** Appuyer sur [SETUP].

### **Programmation du mot de passe (Restriccion par classe)**

# [DVD]

L'écran de saisie du mot de passe s'affiche lorsqu'un niveau entre 0 et 7 a été programmé.

- 1. Entrer un mot de passe à quatre chiffres au moyen des touches numériques, puis appuyer sur [ENTER]. ≥En cas d'erreur, appuyer sur [CANCEL] pour l'effacer avant
	- d'appuyer sur [ENTER].
	- ≥L'icône de verrouillage s'affiche pour indiquer que le niveau de restriction est verrouillé.
	- ≥**Ne pas oublier le mot de passe.**
- 2. Appuyer sur [ENTER] pour confirmer le mot de passe saisi.

Si la classification du DVD mis en place est supérieure au niveau fixé, un message s'affiche à l'écran du téléviseur. Suivre les instructions affichées.

### **Sortie numérique**

# [DVD]

Modifier ces réglages si de l'équipement a été raccordé à cet appareil via les bornes DIGITAL AUDIO OUT (OPTICAL).

### **Conversion-abaissement PCM**

Sélectionner le signal de sortie au format 96 kHz de haute qualité audio de disques non protégés contre le piratage.

### **Non** (par défault):

Sortie de 96 kHz. L'appareil raccordé doit être compatible avec ces signaux.

### **PCM:**

Signal converti au format 48 kHz/16 bits.

### **Dolby Digital et DTS Digital Surround**

**Bitstream** (Paramètre par défaut pour signal Dolby Digital): Sélectionner ce mode si l'équipement connecté peut décoder le signal.

**PCM:**

Sélectionner ce mode dans le cas où l'équipement connecté ne peut décoder le signal.

**Non** (Paramètre par défaut pour DTS Digital Surround):

Sélectionner ce mode dans le cas où l'équipement connecté ne peut décoder le signal.

### **IMPORTANT**

**Si l'équipement utilisé n'est pas en mesure de décoder le signal, le réglage doit être modifié à PCM ou Non. Autrement, les signaux que l'équipement est incapable de traiter seront reproduits par le lecteur engendrant ainsi un haut niveau de bruit susceptible d'endommager les haut-parleurs et l'ouïe.**

RQT6237

R237

# **Guide de dépannage**

Avant d'appeler un centre de service, faire les vérifications décrites ci-dessous. En cas de doute sur certains des points de vérification, ou si les solutions proposées dans le tableau ne résolvent pas le problème rencontré, **veuillez contacter le service à la clientèle de Panasonic Canada Inc. au 1-800- 561-5505, son site web (www.panasonic.ca) ou le centre de service agréé le plus proche.**

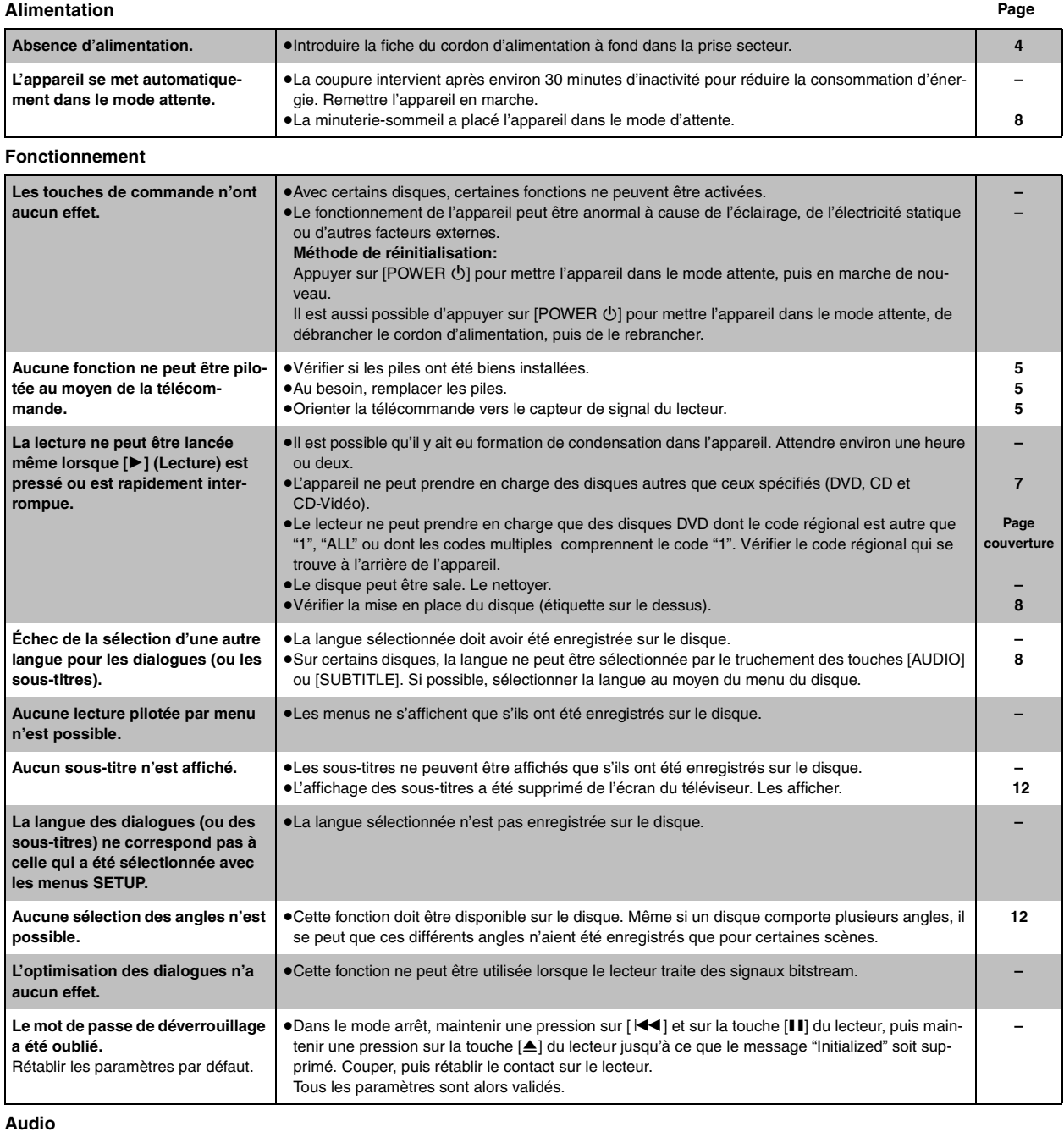

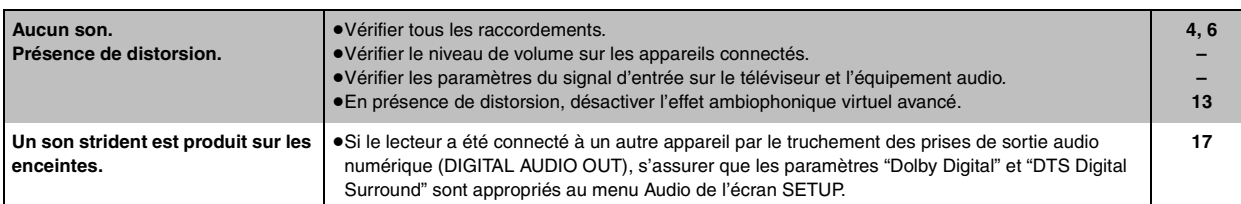

Références **Références**

RQT6237

RQT6237

18

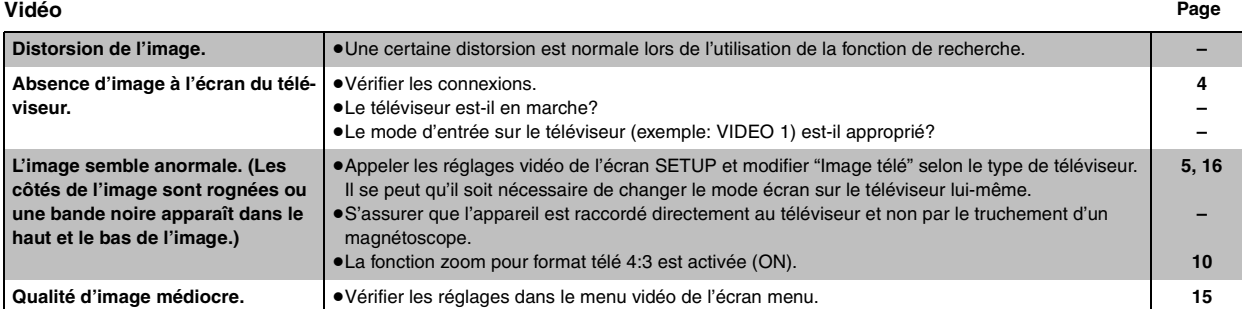

### **Affichages sur l'appareil**

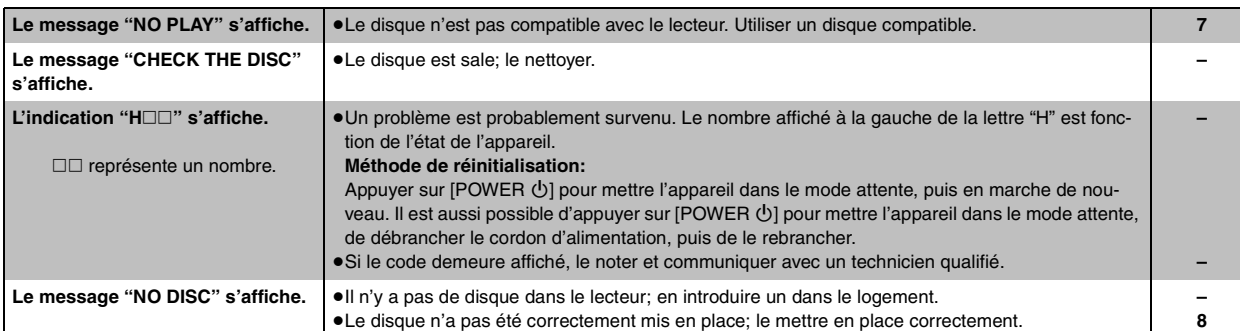

### **Affichages sur l'écran du téléviseur**

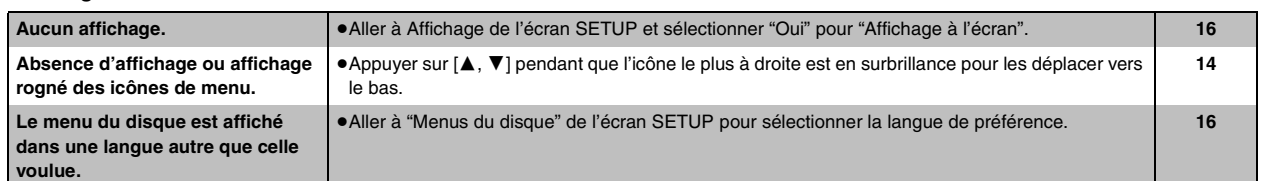

# **Glossaire**

### **Biststream—Train de bits**

C'est la forme numérique sous laquelle se présente les données audio multicanal (par ex. 5.1 canaux) avant d'être décodées et séparées en divers canaux.

### **Décodeur**

Un décodeur convertit les signaux audio codés enregistrés sur les DVD en un format normal. Cette opération de conversion s'appelle décodage.

### **Dolby Digital**

Il s'agit d'une méthode de codage de signaux numériques mis au point par la société Dolby Laboratories. Les signaux peuvent être au format stéréophonique (2 canaux) ou sur 5.1 canaux. Les signaux subissent une forte compression, ce qui permet d'en enregistrer une grande quantité sur un même disque.

### **Dolby Pro Logic**

Système ambiophonique par lequel une piste audio 4 canaux est enregistrée sur 2 canaux pour ensuite être rétablie sur 4 canaux. Le canal ambiophonique est monaural et sa réponse s'étend jusqu'à 7 kHz.

### **DTS (Digital Theater Systems)**

Il s'agit d'une méthode de codage de signaux numériques utilisée dans plusieurs salles de cinéma. La séparation de canaux est bonnes ce qui permet de produire des effets sonores réalistes.

### **Dynamique**

La dynamique est la mesure de la différence entre le plus bas niveau de son pouvant être perçu au-dessus du seuil de bruit d'un appareil donné et le signal le plus élevé avant la production de distorsion.

### **Arrêt sur image et arrêt sur champ**

Le mouvement d'une image est produit par la succession continue d'images au rythme de 30 à la seconde.

Une image se compose de deux champs. Un téléviseur classique présente ces champs l'un après l'autre pour créer des images.

On obtient une image fixe en interrompant le défilement des images animées. Un arrêt sur image est fait de deux champs en alternance, ce qui explique que l'image soit parfois floue bien que sa qualité soit grande. Un arrêt sur champ donne une image moins floue mais ne comporte que

la moitié de l'information de l'image complète.

### **I/P/B**

MPEG 2, la norme de compression des images vidéo adoptée pour le DVD, code les photogrammes avec trois types d'images:

- Les images "Intra"
- Les images "Intra" sont codées intégralement, sans aucune référence aux images voisines de la séquence vidéo. Les images "Intra" constituent les images de référence à partir desquelles est réalisé le décodage et offrent la meilleure qualité. Il est recommandé d'utiliser ce type d'image lors des réglages à l'écran.
- Les images "Prédictives"
- Les images "Prédictives" sont codées à partir de l'image "I" ou "P" précédente à l'aide de vecteurs de mouvement.
- **B:** Les images "Bidirectionnelles"
	- Les images "Bidirectionnelles" sont les plus compressées. Elles sont codées à l'aide de vecteurs de mouvement avant et arrière, par prédiction bidirectionnelle, c'est-à-dire à partir des images voisines passées et futures; elles comportent donc moins d'informations que les deux autres types d'images.

### **LPCM (modulation linéaire par impulsions et codage)**

Signifie des signaux numériques non compressés, similaires à ceux qui se trouvent sur les CD.

### **Pilotage de la lecture (PBC)**

RQT6237 Si un disque CD-Vidéo possède l'indication "playback control" (pilotage de င္ဂ la lecture), il est possible de sélectionner les scènes et les informations à partir de menus (appelé lecture piloté par menu).

19

# **Spécifications**

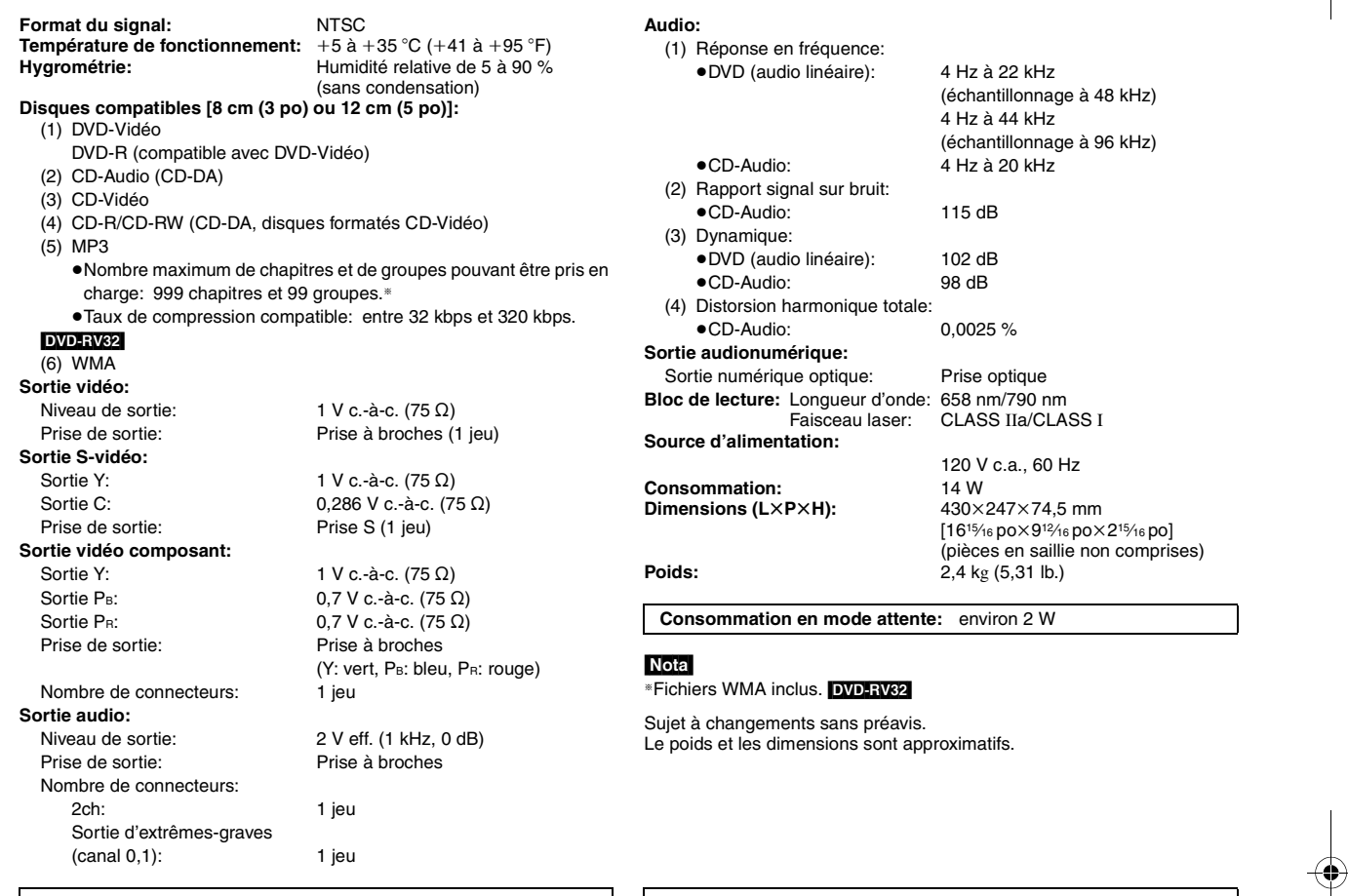

Fabriqué sous licence de Dolby Laboratories. "Dolby", "Pro Logic" et le symbole double D sont des marques de commerce de Dolby Laboratories.

"DTS", "DTS Digital Surround" et "DTS Digital Out" sont des marques déposées de Digital Theater Systems, Inc.

Cet appareil incorpore une technologie anti-piratage protégée par des brevets déposés auprès des autorités du gouvernement américain et d'autres droits de propriété intellectuelle détenus par Macrovision Corporation et d'autres détenteurs de droits. L'utilisation de cette technologie de protection des droits d'auteur doit être autorisée par la société Macrovision et doit se limiter à des fins de divertissement privé à moins d'une autorisation<br>préalable et explicite de Macrovision Corporation. Toute rétro-ingénierie

## **Service après-vente**

- **1. En cas de dommage**—Confier l'appareil à un technicien qualifié dans les cas suivants:
	- (a) lorsque le cordon d'alimentation ou sa fiche a été endommagé;
	- (b) lorsqu'un objet est tombé dans l'appareil ou si ce dernier a été mouillé;
	- (c) lorsque l'appareil a été exposé à la pluie;
	- (d) lorsque l'appareil semble ne pas fonctionner normalement ou que son rendement laisse à désirer;
	- (e) lorsque l'appareil a subi un choc violent ou que son coffret a été endommagé.
- **2. Réparation**—Ne faire aucun réglage ni ajustement autres que ceux décrits dans le présent manuel. Confier toute réparation à un centre de service Panasonic agréé.
- **3. Pièces de rechange**—S'assurer que le technicien utilise des pièces de rechange recommandées par le fabricant ou dont les caractéristiques sont les mêmes. L'utilisation de pièces de rechange non autori-

sées peut causer un incendie, des chocs électriques ou d'autres dangers.

**4. Vérification de sécurité**—Demander au technicien qui a réparé l'appareil de soumettre ce dernier à des vérifications pour s'assurer qu'il peut être utilisé en toute sécurité.

### **Demande d'informations**

Pour toutes réparations, renseignements ou conseils sur le fonctionnement du produit:

Veuillez contacter le service à la clientèle de Panasonic Canada Inc. au 1-800-561-5505, son site web (www.panasonic.ca) ou le centre de service agréé le plus proche.

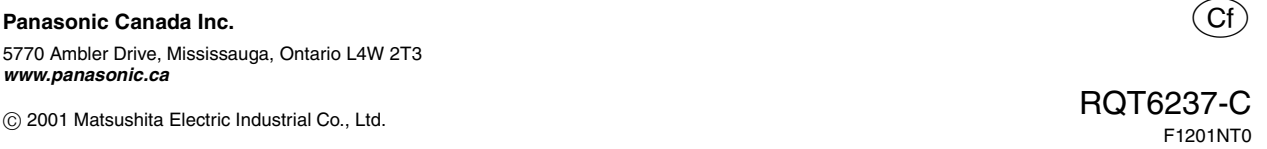

5770 Ambler Drive, Mississauga, Ontario L4W 2T3 **www.panasonic.ca**

Imprimé en Chine